## Nokia 2855 User's Guide

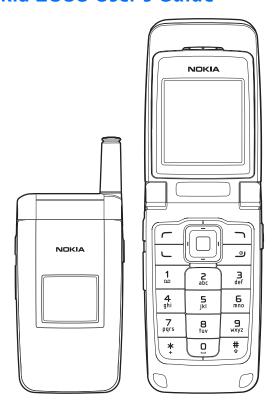

Copyright ©2006 Nokia. All rights reserved.

Nokia, Nokia Connecting People, Nokia 2855, Pop-Port, and the Nokia Original Enhancements logos are trademarks or registered trademarks of Nokia Corporation.

Other company and product names mentioned herein may be trademarks or trade names of their respective owners.

US Patent No 5818437 and other pending patents. T9 text input software Copyright ©1999–2006. Tegic Communications, Inc. All rights reserved.

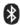

Bluetooth wireless technology is a registered trademark of Bluetooth SIG. Inc.

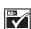

Includes RSA BSAFE cryptographic or security protocol software from RSA Security.

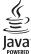

Java is a trademark of Sun Microsystems, Inc.

The information contained in this user guide was written for the Nokia 2855 product. Nokia operates a policy of ongoing development. Nokia reserves the right to make changes to any of the products described in this document without prior notice.

UNDER NO CIRCUMSTANCES SHALL NOKIA BE RESPONSIBLE FOR ANY LOSS OF DATA OR INCOME OR ANY SPECIAL, INCIDENTAL, AND CONSEQUENTIAL OR INDIRECT DAMAGES HOWSOEVER CAUSED. THE CONTENTS OF THIS DOCUMENT ARE PROVIDED "AS IS." EXCEPT AS REQUIRED BY APPLICABLE LAW, NO WARRANTIES OF ANY KIND, EITHER EXPRESS OR IMPLIED, INCLUDING, BUT NOT LIMITED TO, THE IMPLIED WARRANTIES OF MERCHANTABILITY AND FITNESS FOR A PARTICULAR PURPOSE, ARE MADE IN RELATION TO THE ACCURACY AND RELIABILITY OR CONTENTS OF THIS DOCUMENT. NOKIA RESERVES THE RIGHT TO REVISE THIS DOCUMENT OR WITHDRAW IT AT ANY TIME WITHOUT PRIOR NOTICE.

EXPORT CONTROLS This device may contain commodities, technology, or software subject to export laws and regulations from the U.S. and other countries. Diversion contrary to law is prohibited.

Copyright protections may prevent some images, music (including ringing tones), and the content from being copied, modified, transferred, or forwarded.

## **Contents**

| For your safety vii        | Make calls                         |
|----------------------------|------------------------------------|
| About your deviceviii      | Using the keypad                   |
| Network servicesviii       | Use the save contact option        |
| Shared memoryix            | Use the contacts list              |
| ,                          | Use the last dialled number        |
| Welcomex                   | Make a conference call             |
| Getting helpx              | Answer calls 1                     |
| Find your phone label x    | Answer or silence an incoming      |
| Nokia support and contact  | call 1                             |
| information x              | Adjust the earpiece volume 1       |
| Additional informationx    | Answer a call with the keypad      |
| / tag (10/14)              | locked 1                           |
| 1. Phone at a glance       | Use the loudspeaker 1              |
| Keys and parts 1           | Mute phone during call 1           |
| Standby mode 1             | Options during a call 1            |
| Quick keys 2               | Keyguard 1                         |
| Indicators and icons       | .5                                 |
| Phone menus                | 3. Text entry1                     |
| Scroll method              | Standard mode 1                    |
| Main menu display 4        | Text (Abc) 1                       |
| In-phone help 4            | Numbers (123) 1                    |
| Security feature 4         | Punctuation and special            |
| Go to functions 5          | characters1                        |
| Select options 5           | Predictive text mode 1             |
| Organise functions 5       | Activate and deactivate 1          |
| organise ranctions         | Enter text 1                       |
| 2. Set up your phone6      | Change case and mode 1             |
| Antenna                    | Delete text 1                      |
| Battery 7                  |                                    |
| Remove the back cover 7    | 4. Messaging1                      |
| Remove the battery 7       | Text messages 1                    |
| UIM (CDMA SIM) card slot 7 | Text message folders and options 1 |
| Replace the battery        | Write and send text messages 1     |
| Replace the back cover 8   | Use a template 1                   |
| Charge the battery 8       | Read and reply to text messages. 1 |
| Turn your phone on or off  | Choose a text message option 1     |
| Connect the headset        | Use custom folders 1               |
| Connect the headset        | Delete text messages 1             |
|                            | = 1:111 11:11 113u y c3            |

| Text message settings           | 19  | Insert dialling codes           | 34 |
|---------------------------------|-----|---------------------------------|----|
| Multimedia messages             | 20  | Save multiple numbers           | 34 |
| Multimedia message folders and  |     | Save other details              | 35 |
| options                         | 21  | Change default number           | 35 |
| Write and send multimedia       |     | Send business cards             | 35 |
| messages                        | 21  | Edit contacts                   | 36 |
| Read and reply to multimedia    |     | Modify contact settings         | 37 |
| messages                        | 22  | Set up caller groups            | 37 |
| Choose a multimedia message     |     | Create a caller group           | 37 |
| option                          | 23  | Add a contact to a caller group | 37 |
| Delete multimedia messages      | 25  | Modify a caller group           | 37 |
| Multimedia message settings     | 25  | Set up voice tags               |    |
| Distribution lists              | 27  | Assign a voice tag              |    |
| Create distribution lists       | 27  | Use a voice tag                 | 38 |
| Add and remove contacts         |     | Play back a voice tag           | 38 |
| Use distribution lists          | 27  | Modify a voice tag              | 38 |
| Voice messages                  | 28  | Delete a voice tag              |    |
| Save voice mailbox number       | 28  | Set up speed dials              | 39 |
| Call and set up your voice mail | 28  | Assign a key to speed dials     | 39 |
| Listen to your voice mail       | 28  | Change speed dial numbers       | 39 |
| Automate voice mail             | 28  | Delete speed dial numbers       | 39 |
| Minibrowser messages            | 29  | Display phone number            | 39 |
|                                 |     | Delete contacts                 | 40 |
| 5. Log                          | .30 | Delete individual contacts      | 40 |
| View missed calls               | 30  | Delete all contacts             | 40 |
| View received calls             | 30  |                                 |    |
| View dialled numbers            | 30  | 7. Gallery                      | 41 |
| View Message Recipients         | 31  | Open a folder                   | 41 |
| Time of call                    | 31  | Gallery options                 |    |
| Use other options               | 31  |                                 |    |
| Clear log lists                 | 31  | 8. Media                        | 43 |
| Call duration                   | 31  | Recorder                        | 43 |
| Data or fax calls               | 32  | Record speech or sound          | 43 |
| Duration of minibrowser calls   | 32  | Recording list                  |    |
| 6. Contacts                     | .33 | 9. Settings                     | 44 |
| View contacts                   | 33  | Profiles                        |    |
| Search contacts                 |     | Activate a profile              |    |
| Add new contacts                |     | Personalise a profile           |    |
| Save a name and number          | 34  | Set a timed profile             |    |
| Save a number (only)            |     | Display                         |    |
| Save a contact                  |     | Power saver                     |    |
|                                 |     |                                 |    |

iv. Copyright © 2006 Nokia. All rights reserved. Download from Www.Somanuals.com. All Manuals Search And Download.

| Standby mode settings         | 45 | 11Y/IDD                          | 58  |
|-------------------------------|----|----------------------------------|-----|
| Screen saver                  | 45 | Charger                          | 58  |
| Banner                        | 46 | Hearing aid                      | 58  |
| Sleep mode                    |    | Security                         | 58  |
| Backlight time-out            | 46 | Phone lock                       | 59  |
| Themes                        |    | Allowed number when phone        |     |
| Tones                         |    | locked                           | 59  |
| Time and date                 | 47 | Change lock code                 | 60  |
| Clock                         | 47 | Call restrictions                |     |
| Date                          |    | Voice privacy                    | 61  |
| Auto-update of date and time  | 47 | Application settings             |     |
| Call                          | 48 | Network                          | 61  |
| Anykey answer                 | 48 | Roaming options                  |     |
| Automatic redial              | 48 | Mode                             |     |
| Speed dials                   | 48 | Network services                 | 62  |
| Answer when fold is opened    | 48 | Store a feature code             | 62  |
| Calling cards                 | 49 | Restore factory settings         | 63  |
| International prefix          | 50 | Phone details                    | 64  |
| Data and fax calls            | 50 |                                  |     |
| Call summary                  | 51 | 10. Organiser                    | .65 |
| Show call time on display     |    | Alarm clock                      | 65  |
| Ringing tone for no caller ID | 51 | Set an alarm                     | 65  |
| Phone                         |    | Repeat alarm                     | 65  |
| Language settings             | 51 | Set the alarm tone               | 65  |
| Memory status                 | 51 | Set the snooze time-out          | 66  |
| Automatic keyguard            | 51 | Calendar                         | 66  |
| Navigation key                | 51 | Open calendar                    | 66  |
| DTMF tones                    | 52 | Calendar options                 | 66  |
| Start-up tone                 |    | Make a calendar note             | 67  |
| Help text activation          |    | View calendar notes (day view)   | 67  |
| Voice commands                |    | Options while viewing a day      | 67  |
| Add a voice tag               |    | Receive a note in calendar forma | t   |
| Activate a voice command      |    | (vCal)                           | 68  |
| Voice command options         | 53 | Modify calendar settings         | 68  |
| Connectivity                  |    | Notes                            |     |
| Bluetooth connectivity        |    | Open notes                       | 69  |
| Data cable transfer           |    | Make a note                      | 69  |
| Data and fax transfer         |    | Send a note                      | 69  |
| Enhancement settings          |    | Notes options                    | 70  |
| Headset                       |    | To-do list                       | 70  |
| Handsfree                     |    | Open to-do list                  | 70  |
| Hearing aid                   | 58 | Make a to-do list note           | 70  |
|                               |    |                                  |     |

| Edit to-do list notes          | 71 | 15. Reference information83           |
|--------------------------------|----|---------------------------------------|
| View to-do list notes          | 71 | Batteries and chargers 83             |
| Send a to-do list note         | 71 | Nokia battery authentication          |
| To-do list options             | 71 | quidelines84                          |
| Calculator                     | 72 | 3                                     |
| Use calculator                 |    | 16. Care and maintenance86            |
| Currency converter             | 72 |                                       |
| Timers                         | 73 | 17. Additional safety information 87  |
| Normal timer                   | 73 | Operating environment87               |
| Interval timer                 | 74 | Medical devices87                     |
| Stopwatch                      | 74 | Vehicles88                            |
| Measure split or lap time      |    | Potentially explosive environments.88 |
| Save a time                    |    | Emergency calls89                     |
| Stopwatch options              | 75 | Certification information (SAR)89     |
| Operation note                 |    | Certification information (3Air)03    |
| ·                              |    | Index91                               |
| 11. Extras                     | 76 |                                       |
| Games                          | 76 |                                       |
| Select games                   | 76 |                                       |
| Memory status                  | 76 |                                       |
| Collection                     |    |                                       |
| Select application             |    |                                       |
| Memory status                  |    |                                       |
| 12. Minibrowser                | 77 |                                       |
| Mobile Internet access         | 77 |                                       |
| Sign on to the mobile Internet |    |                                       |
| Navigate the mobile Internet   | 78 |                                       |
| Phone keys                     |    |                                       |
| Receive a call while online    |    |                                       |
| Make an emergency call while   | 70 |                                       |
| online                         | 70 |                                       |
|                                |    |                                       |
| Clear the cache and disconnect | 78 |                                       |
| 13. PC connectivity            | 80 |                                       |
| PC data transfer               |    |                                       |
| Nokia PC Suite                 |    |                                       |
|                                |    |                                       |
| 14. Enhancements               | 81 |                                       |

## For your safety

Read these simple guidelines.

Not following them may be dangerous or illegal. Read the complete user quide for further information.

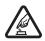

#### SWITCH ON SAFELY

Do not switch the phone on when wireless phone use is prohibited or when it may cause interference or danger.

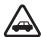

## ROAD SAFETY COMES FIRST Obey all local laws.

Always keep your hands free to operate the vehicle while driving. Your first consideration while driving should be road safety.

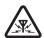

#### INTERFERENCE

All wireless phones may be susceptible to interference, which could affect performance.

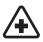

#### SWITCH OFF IN HOSPITALS

Follow any restrictions. Switch the phone off near medical equipment.

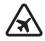

#### SWITCH OFF IN AIRCRAFT

Follow any restrictions. Wireless devices can cause interference in aircraft.

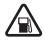

### SWITCH OFF WHEN REFUELLING

Do not use the phone at a refuelling point. Do not use near fuel or chemicals.

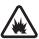

#### SWITCH OFF NEAR BLASTING

Follow any restrictions. Do not use the phone where blasting is in progress.

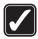

#### USE SENSIBLY

Use only in the normal position as explained in the product documentation. Do not touch the antenna unnecessarily.

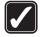

#### **PLAY SAFELY**

Use of vibration can aggravate injuries. Do not turn vibration on if you have any ailment in the bones or joints of your fingers, hands, wrists, or arms.

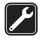

#### OLIALIFIED SERVICE

Only qualified personnel may install or repair this product.

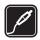

## ENHANCEMENTS AND BATTERIES

Use only approved enhancements and batteries. Do not connect incompatible products.

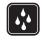

#### WATER-RESISTANCE

Your phone is not water-resistant. Keep it dry.

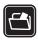

#### **BACKUP COPIES**

Remember to make back-up copies or keep a written record of all important information stored in your phone.

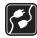

## CONNECTING TO OTHER DEVICES

When connecting to any other device, read its user guide for detailed safety instructions. Do not connect incompatible products.

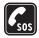

#### EMERGENCY CALLS

Ensure the phone is switched on and in service. Press the end key as many times as needed to clear the display and return to standby mode. Enter the emergency number, then press the call key. Give your location. Do not end the call until given permission to do so.

### ■ About your device

The wireless device described in this guide is approved for use on the CDMA 800, and 1900, and AMPS networks, and also receives signals from the global positioning system.

Contact your service provider for more information about networks.

When using the features in this device, obey all laws and respect privacy and legitimate rights of others.

When taking and using images or video clips, obey all laws and respect local customs as well as privacy and legitimate rights of others.

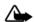

Warning: To use any features in this device, other than the alarm clock, the device must be switched on. Do not switch the device on when wireless device use may cause interference or danger.

### Network services

To use the phone you must have service from a wireless service provider or network operator. Many of the features in this device depend on features in the wireless network to function. These network services may not be available on all networks or you may have to make specific arrangements with your service provider before you can utilise network services. Your service provider may need to give you additional instructions for their use and explain what charges will apply. Some networks may have limitations that affect how you can use network services. For instance, some networks may not support all languagedependent characters and services. Your service provider may have requested that certain features be disabled or not activated in your device. If so, they will not appear on vour device menu. Your device may also have been specially configured.

This configuration may include

changes in menu names, menu order and icons. Contact your service provider for more information.

This device supports WAP 2.0 protocols (HTTP and SSL) that run on TCP/IP protocols. Some features of this device, such as *Mobile web* require network support for these technologies.

### Shared memory

The following features in this device may share memory: Messaging, Contacts, Gallery, Organiser, and Extras. Use of one or more of these features may reduce the memory available for the remaining features sharing memory. For example, saying many photos to the Gallery may use all of the available memory. Your device may display a message that the memory is full when you try to use a shared memory feature. In this case. delete some of the information or entries stored in the shared memory features before continuing. Some of the features, such as Messaging and Contacts, may have a certain amount of memory specially allotted to them in addition to the memory shared with other features.

### Welcome

Congratulations on your purchase of this Nokia mobile phone. Your phone provides many functions which are practical for daily use, such as a handsfree loudspeaker, and more. Your phone can also connect to a PC, laptop, or other device using a USB data cable or Bluetooth wireless technology.

### Getting help

### Find your phone label

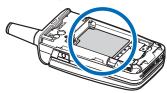

If you need help, the Nokia Care Contact Center is available for assistance. Before calling, we recommend that you write down the electronic serial number (ESN) of your phone and have it available:

The ESN is found on the type label, which is located beneath the battery on the back of the phone. See "Remove the back cover", p. 7, and "Remove the battery", p. 7, for more information.

# Nokia support and contact information

For the latest version of this guide, downloads, services and additional information related to your Nokia product, please visit www.nokia-asia.com/2855/support or your local Nokia web site.

Should you still require assistance, please refer to www.nokia-asia.com/contactus.

To check for the nearest Nokia care center location for maintenance services, you may like to visit www.nokia-asia.com/repair.

#### Additional information

Check www.nokia-asia.com/2855/ support or your local Nokia Web site for the latest version of this guide, additional information, downloads, and service related to your Nokia product.

## 1. Phone at a glance

### Keys and parts

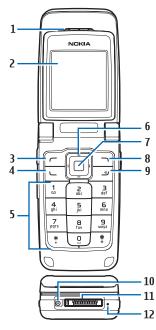

- Earpiece (1)
- Main display (2)
- Left selection key (3)
- Call key (4)
- Keypad (5)
- Selection and scroll key (6)
- Center selection key (7)
- Right selection key (8)

- End and power key (9)
- Charger port (10)
- Pop-Port connector (11)
- 1. Microphone (12)

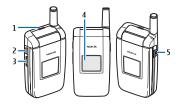

- Loudspeaker (1)
- P2T key (2)
- Volume control key (3)
- Mini display (4)
- 2.5 mm Headset connector (5)

### ■ Standby mode

Depending on your wireless service provider or network operator and the model number of your phone, some or all of the following selection keys may appear in standby mode.

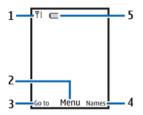

The standby mode is home base and indicates your phone is idle.

Signal strength (1)—More bars indicate a stronger network signal.

*Menu* (2)—Press the center selection key to select this option.

*Go to* (3)—Press the left selection key to select this option.

Names or network operator menu (4)— Press the right selection key to select this option.

Battery level (5)—A filled-in battery icon indicates a fully charged battery.

### Quick keys

Depending on your wireless service provider or network operator and the model number of your phone, some or all of the following scroll key shortcuts may be available in standby mode.

In standby mode, the four-way scroll and center selection keys instantly take you to frequently-accessed menus:

Scroll up key—Go to the contacts list or network operator menu.

Scroll right key-View the calendar.

Scroll down key—Go to the contacts list.

Scroll left key—Create a text message.
Center selection key—Select
highlighted menus and submenus.

#### Indicators and icons

Depending on your wireless service provider or network operator and the model number of your phone, some or all of the following indicators and icons may appear in standby mode.

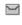

You have one or more text or picture messages. See "Read and reply to text messages", p. 17.

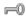

Your phone keypad is locked. See "Keyguard", p. 11

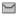

You have one or more voice messages. See "Voice messages", p. 28.

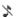

Your phone is set to the silent profile. See "Profiles", p. 44.

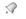

The alarm clock is on. See "Alarm clock". p. 65.

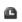

The countdown timer is running. See "Timers", p. 73

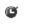

The stopwatch timing is running in the background. See "Stopwatch", p. 74.

- Integrated hands free or loudspeaker is active.
- The timed profile is selected. See "Profiles", p. 44.
- Hearing aid mode is active.
- Bluetooth connectivity is enabled
- or Location sharing is set to on or to emergency only.

An enhancement is connected to the phone.

- A Phone is roaming outside of your home network
- Phone is in a digital network.
  See "Network services", p. viii.
- Phone is in an analog network. See "Network services", p. viii.
- Phone is in a 1XRTT network.

  See "Network services", p. viii.

#### Phone menus

Phone features are grouped according to function and are accessed through the main menus. Each main menu contains submenus and lists from which you can select or view items and personalise your phone features. You can access these menus and submenus by using the scroll method or by using a shortcut.

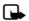

Note: Some features may not be available, depending on your network. For more information, contact your wireless provider.

#### Scroll method

 In standby mode, to select Menu use the center selection key. To scroll through the main menu, use the scroll key.

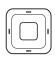

On the right side of the screen, a scroll bar is displayed with a tab that moves up or down as you move through the menus. This provides a visual representation of your current position in the menu structure.

 When you arrive at a menu, select Select (the center selection key) to enter submenus.

Select *Back* from the submenu level to return to the previous menu.

Press the end key to return to standby mode from any menu or submenu.

#### Main menu display

You can control whether your phone main menu is displayed as a *List*, or *Grid*. By default, the main menu displays in *Grid* format.

In standby mode, select Menu >
Options > Main menu view > List or
Grid.

If supported by your wireless service provider or network operator, you can also change the order of menus in your main menu.

In standby mode, select *Menu* > *Options* > *Organise*. Highlight a menu, select *Move*. Use the scroll key to move the menu to a new location, select *OK*. You can repeat the procedure to personalise your main menu.

### In-phone help

Many features have brief descriptions (help text) that can be viewed on the display. To view these descriptions, scroll to a feature, and wait for about 15 seconds. Scroll down to view all of the description, or select *Back* to exit. In order to view the descriptions, you must activate help text. See "Help text activation", p. 52.

### Security feature

The security feature protects your device from unauthorised outgoing calls or denies access to stored information with a lock or security code. The lock code is a four-digit number, while the security code is a five-digit number. By default, the security feature uses the lock code (defaulted to the last four digits of your phone number) instead of the security code to protect your phone.

To access the *Security* menu, do the following:

- In standby mode, select Menu > Settings > Security.
- Enter the lock code, and select OK.
   See "Security", p. 58 for more information

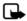

Note: Depending on your wireless service provider or network operator, the preset lock code may be 1234 or 0000 instead of the last four digits of your phone number. If none of these work, contact your wireless service provider or network operator for more help.

To restore the factory settings, do the following:

- In standby mode, select Menu > Settings > Restore settings.
- 2. Enter the lock code, and select OK.

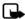

Note: Depending on your wireless service provider or network operator, your phone may ask for the security code (default setting of 12345 or 00000) instead of the lock code.

#### Go to functions

The *Go to* menu allows you to change the function of the left selection key on your phone so that your most frequently used functions can be quickly accessed from the *Go to* menu in standby mode.

#### Select options

- In standby mode, select Go to > Options > Select options.
- Scroll to the options you want to add.
- Select Mark to add an option or Unmark to remove an option.
- 4. Select *Done* when you have added all desired options.
- 5. Select Yes to save the changes.
- In standby mode, select Go to to display a list of the options that you selected in step 3.

#### Organise functions

In standby mode, select *Go to* > *Options* > *Organise*. Highlight an option, select *Move*. Scroll to move the option to a new location, and select *OK*. You can repeat the procedure to personalise your *Go to* menu.

Select *Done* > *Yes* to save the changes.

## 2. Set up your phone

#### Antenna

Your device has an internal antenna and an external antenna that works when fully extended.

Hold the device as you would any other telephone with the antenna area pointed up and over your shoulder

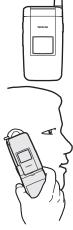

Note: As with any other radio transmitting device, do not touch the antenna unnecessaril y when the device is

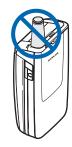

switched on. Contact with the antenna affects call quality and may cause the device to operate at a higher power level than otherwise needed. Avoiding contact with the antenna area when operating the device optimises the antenna performance and the battery life.

### Battery

Always switch off the power and disconnect the charger before removing the battery. Avoid touching electronic components while changing the covers. Always store and use the device with the covers attached.

Prolonged, continuous use of your device may increase the device temperature. The increased temperature is a normal function of this product and does not pose a safety concern for you or the device. If the temperature is uncomfortable to you, use a headset or allow your device to return to room temperature before your next call.

#### Remove the back cover

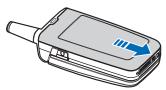

- With the back of the phone facing you, press down and hold the back cover latch
- Slide the back cover toward the bottom of the phone, lift up and remove.

#### Remove the battery

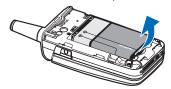

After you have removed the back cover, insert your finger into the finger grip, and lift the battery from its compartment.

#### UIM (CDMA SIM) card slot

Your phone has a built-in UIM card slot. However, the UIM is not functional in this phone model. Avoid placing anything into the UIM card slot.

#### Replace the battery

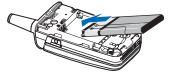

- Insert the battery, gold-coloured contact end first, into the battery slot
- Push down on the other end of the battery to snap the battery into place.

#### Replace the back cover

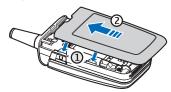

- Set the back cover on the phone with the cover tabs aligned with the slots in the phone.
- Press the back cover latch down, and slide the back cover toward the top of phone.
- Make sure back cover latch is secure.

### Charge the battery

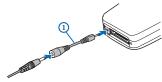

- Plug the charger transformer into a standard ac outlet.
- Insert the charger output plug into the round jack at the bottom of the phone.

If necessary, you can use a CA-44 adapter cable (1) to connect a charger and the phone.

After a few seconds, the battery indicator in the display scrolls. If the battery is completely discharged, it may take a few

minutes before the charging indicator appears on the display or before any calls can be made.

#### Turn your phone on or off

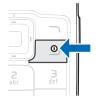

- To turn your phone on or off, press and hold the end key for at least 3 seconds
- 2. Enter the lock code, if necessary, and select *OK*

### Connect the headset

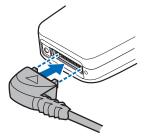

A compatible headset, such as HS-5, may be purchased with your phone or separately as an enhancement.

See "Enhancement settings", p. 57 for information

- Plug the headset connector into the Pop-Port™ connector at the bottom of your phone.
  - appears on the display.
- 2. Position the headset on your ear.

With the headset connected, you can make, answer, and end calls as usual.

- Use the keypad to enter numbers.
- Press the call key to place a call.
- Press the end key to end a call.

You can also plug a compatible headset, such as the such as the HS-9 Universal Headset, into the into the 2.5-mm headset jack on the side of your phone to allow hands-free operation. See "Enhancement settings", p. 57.

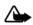

Warning: When you use the headset, your ability to hear outside sounds may be affected. Do not use the headset where it can endanger your safety.

#### Make calls

#### Using the keypad

- Enter the phone number (including the area code), and press the call key. To delete a character to the left of the cursor, select Clear.
- To end the call, press the end key.
   To cancel the call attempt, select End call.

### Use the save contact option

- In standby mode, enter the phone number (including the area code) and select Save, enter a name for the contact, and select OK.
- To make the call, press the call key.
   To return to standby mode, select
   Done

#### Use the contacts list

- In standby mode, scroll down to display your contacts.
- Scroll to the contact you wish to dial, and press the call key. To view details of the entry, select *Details*.

#### Use the last dialled number

- In standby mode, press the call key to display the last 30 numbers dialled.
- Scroll to the number or name you wish to redial, and press the call key.

#### Make a conference call

Conference calling is a network service that allows you to take part in a conference call with two other participants.

- 1. Make a call to the first participant.
- With the first participant on the line, select Options > Add new call.

- Enter the phone number of the second participant; or, to retrieve a number from your contacts, select Search and the number you want to call.
- 4. Press the call key. The first participant is put on hold.
- When the second participant picks up, press the call key to connect the calls.
- To end the conference call, select
   Options > End all calls, or press the
   end key.

#### Answer calls

# Answer or silence an incoming call

- 1. To answer the call, press the call key or select *Answer*.
- To reject the call, press the end key. Select Silence to mute the ringing tone. Select Dismiss or do nothing, and the call is eventually forwarded to voice mail.

If your phone is set to *Silent* in the *Profiles* menu, select *Dismiss*, and the call is forwarded to voice mail.

#### Adjust the earpiece volume

Press the up arrow or down arrow on the volume key located on the right side of your phone to adjust the volume of the earpiece. When adjusting the volume, a bar chart appears in the display indicating the volume level.

# Answer a call with the keypad locked

To answer a call with the keypad locked, simply press the call key.

During the call, all features function as normal. When you end or reject the call, the keypad automatically relocks. See "Keyquard", p. 11 for details.

When the device is locked, calls may be possible to the official emergency number programmed into your device.

#### Use the loudspeaker

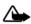

Warning: Do not hold the device near your ear when the loudspeaker is in use because the volume may be extremely loud.

You can use your phone loudspeaker during a call:

- To activate the loudspeaker, select Loudsp.
- To deactivate the loudspeaker, select Normal.

The loudspeaker is deactivated automatically when a call or a call attempt ends or when certain enhancements are connected.

#### Mute phone during call

To mute your phone during a call, select *Mute*; to unmute the phone, select *Unmute*.

#### Options during a call

Many of the options that you can use during a call, are network services. Check with your wireless service provider or network operator for more information.

During a call, select *Options* and one of the following:

Loudspeaker or Normal—Activate or deactivate the loudspeaker while in a call.

Add new call—Initiate a conference call. See "Make a conference call", p. 9 for information.

Save—Save a number entered during a call.

Add to contact—Add a number entered during a call to a contact in your list.

End all calls—Disconnect from all active calls.

*DTMF* tones—Enter the numbers, and select *Tones* to send the numbers as tones.

Contacts-View the contacts list.

Menu-View the phone menu.

#### Keyquard

With keyguard, you can lock the keypad to prevent keys from being pressed accidentally. Remember to lock your phone keypad to prevent accidental calls or activation of features. If the keypad is locked, it unlocks when you receive a call. After the call, the lock automatically reactivates.

When the keyguard is on, calls may be possible to the official emergency number programmed into your device.

If the phone is closed, open it. When the phone is open:

- To unlock the keypad, select Unlock, and press \* within 2 seconds.
- To lock the keypad, select Menu, and press \* within 2 seconds.

### 3. Text entry

You can use two methods for entering text and numbers: standard mode and predictive text mode.

#### Standard mode

Standard mode is the only way to enter text into the contacts list, and to rename caller groups.

#### Text (Abc)

- Press a key once to insert the first letter on the key, twice for the second letter, etc. If you pause briefly, the last letter in the display is accepted and your phone awaits the next entry.
- Press 0 to enter a space, thereby accepting a completed word.
- Press 1 as many times as necessary to scroll through a list of commonly used characters.
- Press \* to display a complete list of special characters.
- Press and hold # to open Editor settings, and select Number mode, Prediction on or Prediction off.

#### Numbers (123)

To switch to 123 mode from Abc mode, press and hold # at any message entry screen to open the *Editor settings*. Select *Number mode*, and the device returns to the message entry screen and switches the ABC icon in the upper left corner of the display to the 123 icon (or back). To return to Abc mode, press and hold #.

## Punctuation and special characters

While at any text entry screen, press \* to display special characters (press and hold \* if predictive text is on). Press \* again to cycle through all available characters. Scroll to navigate through the list of special characters. Once a character is highlighted, select *Insert* to insert the character into your message.

### ■ Predictive text mode

Predictive text input allows you to write messages quickly using your keypad and the built-in dictionary. It is much faster than the standard mode method, because for each letter, you only press the corresponding key on your keypad once.

#### Activate and deactivate

#### Activate and deactivate

At any text entry screen, select and hold *Options* to turn predictive text on or off depending on previous mode, or select *Options* > *Predictive text* > *Prediction on* or *Prediction off.* Press # twice to change from predictive text mode to standard mode and back.

#### **Enter text**

The illustration below simulates your display each time a key is pressed. For example, to write Nokia with predictive text on and with the English dictionary selected, press each of the following keys once:

| 6          | 6   | 5   | 4           | 2      |
|------------|-----|-----|-------------|--------|
| ≫ abc<br>O | On, | abc | abc<br>Onli | Nokia. |

- Press 0 to enter a space and begin writing the next word.
- If a displayed word is not correct, press \* to see other matches. To return to the previous word in the list of matches, select Prev.
- If? appears after a word, it is not in the dictionary. Select Spell to add the word to the dictionary.
- Press 1 to insert a period into your message.
- Press and hold \* to display special characters. Press \* again to cycle through all available characters.

- Press and hold the specific number key to enter a number.
- Press and hold # to open Editor settings, and select Number mode, Prediction on or Prediction off.

# Change case and mode

Press # to switch between uppercase, lowercase, and sentence case, as well as standard and predictive text modes. Case and mode are indicated by the following icons that appear in the upper left of the display screen.

| <b>⊗</b> ABC | Uppercase text: standard |
|--------------|--------------------------|
|              | mode is on.              |

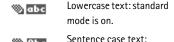

standard mode is on.

Only available at the beginning of a sentence.

🦇 शिक्त

Uppercase text: predictive text is on.

Lowercase text: predictive text is on.

Sentence case text: predictive text is on.

Only available at the beginning of a sentence

#### Delete text

To delete text, use one of the following options:

- Select *Clear* to backspace the cursor and delete a character.
- Select and hold Clear to backspace continuously and delete characters.

## 4. Messaging

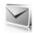

Your phone is capable of creating and receiving text, multimedia, voice and minibrowser messages. Check with your service provider to see what messaging is available for you.

### Text messages

Text messaging is a network service. See "Network services", p. viii, for more information. If your wireless service provider or network operator supports this feature, you can send and receive text messages to compatible phones that are also subscribed to the service.

When composing text messages, check the number of characters allowed in the top right corner of the message. Using special (unicode) characters takes up more space. If there are special characters in your message, the indicator may not show the message length correctly. Before the message is sent, the phone will tell you if the message exceeds the maximum length allowed for one message. Also, you can make distribution lists that contain phone numbers and names from your contact list. See "Distribution lists", p. 27 for more information.

Note: When sending messages, your device may display Message sent. This is an indication that the message has been sent by your device to the message center number programmed into your device. This is not an indication that the message has been received at the intended destination. For more details about messaging services, check with your service provider.

# Text message folders and options

In standby mode, select *Menu* > *Messaging* > *Text messages* and from the following:

*Create message*—Create and send messages.

Inbox—Check for received text messages. Text messages are automatically stored in the Inbox when they are received. A notification appears when a message arrives in the Inbox.

Outbox—Check for outgoing text messages. Text messages are automatically stored in the Outbox as they are sent. If your service is interrupted while sending, the text message is stored in the Outbox until another delivery attempt is made.

Sent items—Sent text messages are stored in Sent items.

*Drafts*—View the list of messages saved for additional work

Archive—View the list of saved messages for later reference.

Templates—Select from a collection of prewritten Templates, when creating text messages. Preloaded Templates can be edited and personalised.

My folders—Create and name personal folders

Delete messages—Delete messages from a selected folder or all folders.

Message settings—Change settings to read, write, and send text messages.

Send numeric page—Send a message with a number to which to return a call.

# Write and send text messages

In standby mode, select Menu >
 Messaging > Text messages >
 Create message.

- To go quickly to the *Create message* screen, scroll left in standby mode.
- Compose a text message using the keypad. See "Choose a text message option", p. 17, for options in composition.
- 3. Select Send to > Recently used, Send to number, Send to e-mail, Send to many, or Send to distribution list (if you have created one).
- Select a number or distribution list, enter the recipient's phone number or e-mail address, or select Search to retrieve a number or e-mail address from your contacts list; select Send.

#### Use a template

Templates are short, prewritten messages that can be retrieved and inserted into new text messages.

- In standby mode, select Menu > Messaging > Text messages > Create message > Options > Use template.
- Select one of the available templates, and use the keypad to complete the text message.

# Read and reply to text messages

When you receive a text message, a notification appears and the unopened letter icon () is displayed.

 Select Show to read the text message or Exit to dismiss the notification.

Scroll to view the whole message, if necessary.

When unopened messages are in your inbox, is shown in the upper left corner in standby mode as a reminder.

- Select Reply > Empty screen, Original text, Template, or one of the predefined answers provided.
- 3. Compose your reply with the keypad, and select *Send*.

# Choose a text message option

#### Create message options

When you create or reply to a text message, depending on the mode of text input you use and the features supported by your wireless service provider or network operator, some or all of the following are available:

Sending options—Mark or Unmark a message as Urgent, Delivery note, Callback no., or Signature.

*Clear text*—Erase all text from your message.

Styles > Font type, Font size, or Text alignment, —Select how your message is displayed.

*Insert contact*—Insert detail from your contacts list into your message.

Insert number—Insert a phone number or find a phone number in the contacts list

Save—Save the message in Drafts.

Exit editor—Exit the message editor.

Use template—Insert a predefined template.

Insert smiley-Insert a smiley.

Predictive text —Turn predictive text on or off, and select the language used for predictive text.

Insert word or Edit word—Enter or edit the text of a new word that might not appear in the predictive text dictionary. This is displayed only when predictive text is on.

Insert symbol—Insert a special character. This is displayed only when predictive text is on.

#### Read message options

When you read a text message, the following options are available:

Delete—Discard the text message.

Use detail > Number, E-mail address, or Web address—Select Save to create a new contact; select Options > Add to contact, Send message, or Call for other options. See "Save other details", p. 35, to create and save details for a new contact.

Move—Save the message to Archive, Templates, or a folder you have created.

Forward—Forward the text message to another phone number.

Lock or Unlock—Lock or unlock the text message. The appropriate option appears.

*Rename*—Edit the title of the text message.

#### Use custom folders

Your phone has a folder system that saves and stores text messages.
Additionally you can create custom folders.

#### Create a custom folder

To organise your messages, create custom folders, and save messages you want to keep there.

In standby mode, select Menu >
 Messaging > Text messages > My
 folders > Add fold. to create your
 initial custom folder.

Select Menu > Messaging > Text messages > My folders > Options >

- Add folder to create an additional custom folder
- 2. Enter a name for the new folder, and select *OK*

#### Rename a custom folder

- In standby mode, select Menu >
   Messaging > Text messages > My
   folders
- Scroll to the folder you wish to rename, and select Options > Rename folder.
- Select and hold Clear to delete the existing entry; enter a new name for the folder; select OK to confirm or Back to exit.

#### Delete a custom folder

Only folders in *My folders* can be deleted. The *Inbox*, *Outbox*, *Sent items*, *Drafts*, *Archive*, and *Templates* folders are protected. When you delete a folder, all messages in the folder are also deleted.

- In standby mode, select Menu >
   Messaging > Text messages > My
   folders
- Scroll to the folder you wish to delete, and select Options > Delete folder.
- 3. Select Yes to delete or No to exit.

#### Delete text messages

If your message memory is full and you have more text messages waiting at the network, blinks in standby mode. You can do the following:

- Read some of the unread text messages, and delete them.
- Delete text messages from some of your folders.

#### Delete a single text message

To delete a single text message, you must open it.

- In standby mode, select Menu > Messaging > Text messages.
- 2. Select the folder containing the text message you wish to delete.
- 3. Select the message you wish to delete and *Options* > *Delete*.
- Select Yes to delete the message or No to exit.

#### Delete all messages in a folder

 In standby mode, select Menu > Messaging > Text messages > Delete messages and one of the following:

All—Deletes all text messages in the folder.

All read—Deletes only the read text messages in the folder.

All unread—Deletes all unread text messages in the *Inbox*.

- If you select All or All read, select Mark or Unmark to choose the folders from which to delete text messages. Select Options > Mark all to choose all folders.
- 3. Select *Done* after choosing the folders.
- Select Yes to delete the message or No to exit.

### Text message settings

#### Sending options

In standby mode, select Menu >
Messaging > Text messages >
Message settings > Sending options.
Highlight the setting or settings you wish to change:

Priority > Normal or Urgent—the priority of the message

Delivery note—to receive a note confirming delivery of a text message.

Send callback number > On—to send your default phone to the recipient Signature—to append a signature to an outgoing text message. If you have not created a signature, select On; enter a signature, and select OK.

#### Other settings

In standby mode, select Menu >
Messaging > Text messages >
Message settings > Other settings and
the setting you wish to change:

*Message font size*—Select the desired font size for the display.

Message overwriting > Sent items only, Inbox only, S. items & Inbox, or Off—Set your phone to automatically replace old messages in Inbox or Sent items when new ones arrive. When the message memory is full, your phone cannot send or receive any new messages.

Save sent messages—Select Always save or Always prompt to save sent text messages to Sent items. Select Off to not save messages.

Queue msgs when digital unavailable— Select On or On prompt to store text messages in the Outbox until they can be sent with a digital service. Select Off to not store messages.

### Multimedia messages

Multimedia messaging is a network service. See "Network services", p. viii, for more information. If your wireless service provider or network operator supports this feature, you can send and receive multimedia messages to compatible phones that are also subscribed to the service.

A multimedia message can contain text, sound, a picture, or a video clip. Your phone supports multimedia messages that are up to 600 KB. If the maximum size is exceeded, the phone

may not be able to receive the message.

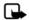

Note: Only devices that have compatible features can receive and display multimedia messages. The appearance of a message may vary depending on the receiving device. The wireless network may limit the size of multimedia messages. If the inserted picture exceeds this limit, the device may make it smaller so that it can be sent by multimedia message.

Depending upon your network, you may receive a message that includes an Internet address where you can go to view the multimedia message. Pictures are scaled to fit the display area of the phone. Your phone has a multimedia message viewer for playing messages and a multimedia inbox for storing saved messages. Once you save the multimedia message, you can use the image as a screen saver or the sound as a ringing tone.

Copyright protections may prevent some images, ringing tones, and other content from being copied, modified, transferred, or forwarded.

Multimedia messaging only supports the following formats:

 Picture: JPEG, GIF, animated GIF, WBMP, BMP, and PNG

- Sound: MP3, eAAC+, SP-MIDI, AMR audio, QCELP, and monophonic ringing tones
- Video: clips in H.264 format with QCIF image size

You cannot receive multimedia messages if you have a call in progress, games or other applications running, or an active browsing session. Because delivery of multimedia messages can fail for a variety of reasons, do not rely solely upon them for essential communications.

# Multimedia message folders and options

In standby mode, select *Menu* > *Messaging* > *Multimedia messages*. and from the following:

*Create message*—Create and send multimedia messages.

Inbox—Check for received multimedia messages. Multimedia messages are automatically stored in the Inbox when they are received. You receive a notification when a message arrives in your Inbox.

Outbox—Check for outgoing multimedia messages. Multimedia messages are automatically stored in the Outbox as they are sent. If your service is interrupted while sending, then messages are stored in the

Outbox until another delivery attempt is made.

Sent items—Sent multimedia messages are stored in Sent items.

Saved items—Save multimedia messages for later use in Saved items.

Delete messages—Delete multimedia messages from the *Inbox*, *Outbox*, *Sent items*, or *Saved items*.

*Message settings*—Change the settings for multimedia messages.

# Write and send multimedia messages

- In standby mode, select Menu > Messaging > Multimedia msgs. > Create Message.
- Compose a message using the keypad. See "Choose a multimedia message option", p. 23 for composing options.
- Select Send to > Recently used, To phone number, To e-mail address, To many, or Distribution lists.
- Select a number or distribution list, and enter the recipient's phone number or email address; or select Search to retrieve a number or email address from your contacts list.
- 5. Select Send.

The multimedia message is moved to the *Outbox* for sending.

The wireless network may limit the size of multimedia messages. If the inserted picture exceeds this limit, the device may make it smaller so that it can be sent by multimedia messaging.

It takes more time to send a multimedia message than to send a text message. While the multimedia message is being sent, the animated indicator is displayed and you can use other functions on the phone. If there is an interruption while the message is being sent, the phone automatically tries to resend it a few times. If this fails, the message remains in the *Outbox* and you can try to manually resend it later. Check your *Outbox* for unsent messages.

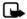

Note: When sending messages, your device may display the words Multimedia message sent. This is an indication that the message has been sent by your device to the message center number programmed into your device. This is not an indication that the message has been received at the intended destination. For more details about messaging services, check with your service provider.

Messages that you send are saved in Sent items if the setting Save sent messages is set to Yes. See "Multimedia message settings", p. 25. This is not an indication that the message has been received at the intended destination.

# Read and reply to multimedia messages

When a multimedia message is received, appears in the display along with the percentage display indicating the download progress. Once the message has been fully downloaded, and a notification appears in the display.

1. To view the multimedia message immediately, select *Show*.

To save the message to the inbox for later viewing, select *Exit*.

To view a saved message, select Menu > Messaging > Multimedia msgs. > Inbox and the message you want to view.

While viewing a message, select *Play* to play the entire message

- Select Reply or Options > Reply to all, and compose your reply.
- Select Send.

If blinks and Multimedia memory full. View waiting message. appears, the memory for multimedia messages is full. To view the waiting message, select Show. Before you can save the message, you need to delete some of your old messages. See "Delete"

multimedia messages", p. 25 for more information

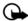

Important: Exercise caution when opening messages.
Multimedia message objects may contain malicious software or otherwise be harmful to your device or PC.

# Choose a multimedia message option

#### Create message options

When you create or reply to a multimedia message, depending on the mode of text input you are using and the features supported by your wireless service provider or network operator, some or all of the following options are available:

Send to album—Send message to an online album. This is an online network service. Check with your service provider for more information.

Insert > Image, Sound clip, or Video clip—Insert an image, sound clip, or video clip file from your Gallery.

Open the desired folder, and select the file and Options > Insert.

Copyright protections may prevent some images, ringing tones, and other content from being copied, modified, transferred, or forwarded.

*Insert* > *New sound clip*—Opens the voice recorder to create a new sound clip that you attach to the message.

Insert > Slide—Insert a slide into your message. Each slide can contain text, business card, calendar note, one image, and one sound clip.

Insert > Business card—Insert contact as a husiness card.

Insert > Calendar note—Insert a
calendar note.

Delete > Image, Sound clip, or Video clip—Delete an image, sound clip, or video clip file from your message. Only appears when your message has a file attachment.

*Delete* > *Slide*—Delete the current slide from your message.

Edit subject—Edit the subject heading.

*Clear text*—Erases all text from the current slide in your message.

Preview—Preview the message or slide presentation before sending it. Select Stop to end the preview. Select Play to start the preview again or Back to return to the list of options.

*Previous slide*—Move to the previous slide. Option only appears if there is a previous slide.

Next slide—Move to the next slide.
Option only appears if there is a next slide

Slide list—Shows a list of all slides. Select the slide you wish to edit.

Slide timing—Set the timing interval for each slide. By default, each slide appears for 12 seconds.

Place text first or Place text last—Move text to the top or bottom of the slide. By default, the text appears at the bottom or last.

Save—Saves the message to Saved items.

More options > Insert contact—Insert a name from your contacts list into your message.

More options > Insert number—Insert a phone number or find a phone number in the contacts list

*More options*—Shows the details of your multimedia message.

Exit editor—Exits the message editor.

Insert smiley—Insert a smiley.

Insert word or Edit word—Enter or edit the text of a new word that might not appear in the predictive text dictionary. This appears only when predictive text is on.

Insert symbol—Insert a special character. This appears only when predictive text is on.

Prediction on or Prediction off—Turn predictive text on or off.

*Matches*—View matches found in the predictive text dictionary for the word

you want to use. This appears only when predictive text is on.

#### Read message options

When you read a multimedia message, the following options are available:

Set contrast—Adjust the contrast of an image. This option is only available when viewing an image.

*Details*—Displays the details of a highlighted file attachment.

Save image, Save sound clip, or Save video clip—Save the corresponding file to the Gallery. Images, sound clips, and video clips must be opened before you can save them.

Save link—Save the corresponding Web link. This appears only when a Web link is highlighted.

*View text*—View only the text included in the message.

Activate image, Activate tone, or Activate video clip—View or listen to the corresponding file.

*Open business card*—Open an attached business card.

*Open calendar note*—Open an attached calendar note.

*Delete*—Delete the message you are viewing.

Reply or Reply to all—Enter a reply and send it to the original sender and any other recipients of the message.

Use detail—Use a corresponding number or e-mail address. The number or e-mail address must be highlighted

Forward > Recently used, To phone number, To e-mail address, or To many—Forward the message to a phone number, to an e-mail address, or to multiple recipients.

Album—Forward the message to an online album. This is an online network service. Check with your service provider for more information.

# Delete multimedia messages

If your message memory is full and you have more multimedia messages waiting at the network, blinks in standby mode. You can do the following:

- Read some of the unread multimedia messages, and delete them.
- Delete multimedia messages from some of your folders.

# Delete a single multimedia message

To delete a single multimedia message, you need to open it first.

- In standby mode, select Menu > Messaging > Multimedia msgs.
- Select the folder containing the multimedia message you wish to delete.

- 3. Select the message you wish to delete and *Options* > *Delete*.
- 4. Select Yes to delete or No to exit.

# Delete all multimedia messages in a folder

- In standby mode, select Menu >
   Messaging > Multimedia msgs. >
   Delete messages > Inbox, Outbox,
   Sent items, or Saved items.
- 2. Select *Yes* to delete the all messages in the folder or *No* to exit

# Multimedia message settings

#### Save sent messages

You can save the multimedia messages that you send to the *Sent items* folder.

In standby mode, select Menu > Messaging > Multimedia msgs. > Message settings > Save sent messages > No or Yes.

#### **Delivery reports**

You can request delivery reports to inform you if a message is delivered.

In standby mode, select Menu >
Messaging > Multimedia msgs. >
Message settings > Delivery reports >
On or Off

#### Scale image down

You can request for images to be automatically scaled down.

In standby mode, select Menu >
Messaging > Multimedia msgs. >
Message settings > Scale image
down > Yes or No

#### Default slide timing

You can set the default time in mm:ss for the slides of a multimedia message.

In standby mode, select Menu >
Messaging > Multimedia msgs. >
Message settings > Default slide
timing, enter a slide time, and select
OK.

#### Allow multimedia reception

Before you can use the multimedia message feature, you must specify whether you want to receive message at all times or only if you are in the service provider's home system. This is a network service. Check with your service provider for more information.

The default setting of the multimedia message service is generally on.

The appearance of a multimedia message may vary depending on the receiving device.

You can choose to receive all messages, to block all messages, or to receive messages only when you are in the service provider's home network.

In standby mode, select Menu > Messaging > Multimedia msgs. > Message settings > Allow multimedia recept. and one of the following:

Yes-Allow all incoming messages.

In home network—Allow incoming messages only if you are in the service provider's home system. This is a network service. Check with your service provider for more information.

No-Block all incoming messages.

## Incoming multimedia messages

You can set how your phone retrieves incoming multimedia messages.

In standby mode, select Menu > Messaging > Multimedia msgs. > Message settings > Incoming multim. msgs. and one of the following:

Retrieve—Sets the phone to automatically retrieve all multimedia messages. When new messages arrive, you are notified that a multimedia message is received. If you choose to automatically retrieve messages, you can select Show to read the multimedia message or Exit to view them in your inbox later.

Retrieve manually—Choose the messages you wish to retrieve. When new messages arrive, you are notified that a multimedia message is available for retrieval. If you select to manually retrieve messages, select Show to open the message notification, then Retrieve. Select Exit to save the notification to your inbox, and retrieve the message later.

*Reject*—Sets the phone to reject multimedia messages.

#### Allow or block advertisements

Allows you to block advertisements. This setting is not available if multimedia reception is blocked.

From standby mode, select *Menu* > *Messaging* > *Multimedia msgs.* > *Message settings* > *Allow advertisements* > Yes or No.

This is a network service. Check with your service provider for more information.

# Distribution lists

Distribution lists allow you to send messages to a designated group of people.

#### Create distribution lists

In standby mode, select Menu >
 Messaging > Distribution lists >
 New list.

If you create a second distribution list, select Menu > Messaging > Distribution lists > Options > Create new list.

- 2. Enter a name for the list, and select *OK*.
- To add a contact to this list, select Add new, and add the contacts one by one.

A distribution list only contains phone numbers of recipients.

#### Add and remove contacts

To add contacts, select *Menu* > *Messaging* > *Text messages* > *Distribution lists* > the list of choices > *Add new.* Add the contacts one by one.

To remove contacts, select *Menu* > *Messaging* > *Text messages* > *Distribution lists* > the list of choices > *Options*, and remove the contact name.

#### Use distribution lists

- In standby mode, select Menu > Messaging > Distribution lists.
- Scroll to the list you wish to modify; select *Options* and one of the following:

Create new list—Create a new distribution list

Send message—Send message to the distribution list.

Rename list—Rename the distribution list.

*Clear list*—Clear the distribution list of all current contacts.

Delete list—Delete the distribution list

# ■ Voice messages

If you subscribe to voice mail, your wireless provider will furnish you with a voice mailbox number. You need to save this number to your phone to use voice mail. When you receive a voice message, your phone will beep, display a message, or both. If you receive more than one message, your phone shows the number of messages received.

#### Save voice mailbox number

Your wireless provider may have already saved your voice mailbox number to your phone. If so, the number will appear in the display in step 2. Select *OK* to leave the number unchanged.

- In standby mode, select Menu > Messaging > Voice messages > Voice mailbox number.
- If the number is not displayed or incorrect, enter your voice mailbox area code and number.
- Select OK.

# Call and set up your voice mail

After you save the voice mailbox, in standby mode, press and hold 1. When you connect to voice mail and the prerecorded greeting begins, follow the automated instructions to set up your voice mail.

# Listen to your voice mail

After you set up voice mail, you can dial the number in one of four ways:

- Dial the number.
- Press and hold 1.
- Select Listen if there is a notification on the display.
- In standby mode, select Menu > Messaging > Voice messages > Listen to voice messages.

When you connect and the prerecorded greeting begins, follow the automated instructions to listen to your voice messages.

#### Automate voice mail

Voice mail services vary by service provider. The following instructions are examples of common operations. Please check with your service provider for specific instructions for using your voice mail service.

# Write down number and process

- Write down your voice mailbox number.
- Call and check your voice mail as you normally would.
- Write down your interaction with the recorded prompts step-by-step. Note that each voice mail service may vary. Your steps may resemble the following:

Dial 2745551212, pause 5 seconds, press 1, pause 2 seconds, press 1234, and press \*.

Be precise; you will need this information in "Set up voice mail with dialling codes", p. 29.

# Set up voice mail with dialling codes

- In standby mode, select Menu > Contacts > Speed dials.
- 2. Scroll to an empty speed dials slot, and select *Assign*.
- 3. Enter your voice mailbox number, including the area code.
- Refer to dialling codes, and enter any codes as necessary. Use the information that you saved from "Write down number and process", p. 28.

For example, if you pause for 5 seconds after connecting to voice mail, enter p twice after the voice mailbox number, for example, 2145551212pp. For more information on dialling codes see "Insert dialling codes", p. 34.

- Enter any remaining pauses or other information that allows you to listen to your messages, and select OK.
- 6. Enter a name (such as voice mail), and select *OK*.

To dial and listen to your voice mail, press and hold the assigned speed dials key in standby mode.

# Minibrowser messages

Minibrowser messaging is a network service. See "Network services", p. viii, for more information

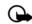

Important: Exercise caution when opening messages.
E-mail messages may contain malicious software or otherwise be harmful to your device or PC

If your wireless service provider or network operator supports this feature, you can check for e-mail messages using the minibrowser. In standby mode, select *Menu* > *Messaging* > *Minibrowser messages* > *Connect*.

See "Minibrowser", p. 77 for more information on using your phone to access web pages.

# 5. Log

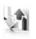

Log stores information about the last 30 missed, 30 received, or 30 dialled calls. It also adds the total duration of all calls. When the number of calls exceed the maximum, the most recent call replaces the oldest.

Whether viewing missed, received, or dialled calls, the menu options are the same:

Time of call—Display the date and time of the call.

Send message—Send a message to the number.

*Use number*—Edit the number and associate a name with the number.

Save—Enter a name for the number and save it to your contacts list.

Add to contact—Add the number to an existing name in your contacts list, if the number is not associated with a name.

*Delete*—Clear the number from memory.

Call-Call the number.

# ■ View missed calls

Missed calls are calls that were never answered. The missed calls feature does not function when your phone is switched off.

- In standby mode, select Menu > Log > Missed calls; if a missed call notification appears, select List.
- 2. Scroll to a name or number, select *Options* and a menu option.

#### View received calls

Received calls are calls that have been answered

- In standby mode, select Menu > Log > Received calls.
- 2. Scroll to a name or number, select *Options* and a menu option.

#### ■ View dialled numbers

Dialled calls are numbers you have previously dialled from your phone:

- In standby mode, press the call key; or select Menu > Log > Dialled numbers.
- Scroll to a name or number, select Options and a menu option.

# View Message Recipients

You can view recipients of messages you have sent.

#### ■ Time of call

You can make or receive up to five calls to or from the same number and view the time each call occurred. Your clock must be set for this feature to work accurately.

- While viewing a missed, received, or dialled call, select Options > Time of call.
- Scroll down to view the most recent call times from this number.
- 3. Select *Back* to return to the options list.

# Use other options

Useful options exist when viewing a missed, received, or dialled call. Select Options > Time of call, Send message, Use number, Save, Add to contact, Delete, or Call.

# Clear log lists

You can delete any missed, dialled, or received calls from phone memory.

In standby mode, select Menu > Log > Clear log lists > All call lists, Missed calls, Received calls, Dialled numbers, or Message recipients.

### Call duration

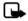

Note: The actual invoice for calls and services from your service provider may vary, depending on network features, rounding off for billing, taxes and so forth.

You can view the duration of your calls. In standby mode, select *Menu* > Log > Call duration and one of the following options:

Last call duration—Check the time of your last call.

Dialled calls' duration—Check the combined time of calls you dialled for either Home or Roaming.

Received calls' duration—Check the combined time of calls you received for either Home or Roaming.

All calls' duration—Check the combined time of all calls.

*Life timer*—Check the total airtime minutes logged on your phone.

Clear timers—Enter your lock code, and select *OK* to clear all timers on your phone.

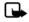

Note: Some timers, including the life timer, may be reset during service or software upgrades.

## Data or fax calls

Data/fax calls are a network service.
See "Network services", p. viii, for more information. If your wireless service provider or network operator supports this feature, you can view the size or duration of sent or received data and fax calls.

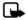

Note: The actual invoice for calls and services from your service provider may vary, depending on network features, rounding off for billing, taxes and so forth.

In standby mode, select *Menu* > *Log* > *Data/fax calls* and one of the following options:

Last sent data/fax—View the size (KB) of the last sent data or fax call.

Last received data/fax—View the size (KB) of the last received data or fax call

All sent data/fax—View the size (KB) of all sent data and fax calls.

All received data/fax—View the size (KB) of all received data and fax calls. Last data/fax's duration—View the duration time of the last data or fax call.

All data/fax calls' duration—View the duration time of all calls.

Clear all data/fax registers—Select Yes to clear all data and fax registers.

# Duration of minibrowser calls

Minibrowser is a network service.
See "Network services", p. viii, for more information. If your wireless service provider or network operator supports this feature, you can view the size or duration of sent or received data from the minibrowser.

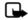

Note: The actual invoice for calls and services from your service provider may vary, depending on network features, rounding off for billing, taxes and so forth.

In standby mode, select *Menu > Log > Minibrowser calls* and one of the following options:

Last sent browser data—View the size (KB) of the last send browser data.

Last rcvd. browser data—View the size (KB) of the last received data.

All sent browser data—View the size (KB) of all sent browser data.

All received browser data—View the size (KB) of all received browser data.

Last browser session—View the duration time of the last browser session.

All browser sessions—View the duration time of all browser sessions.

Clear all browser logs—Select OK > Yes to clear all browser logs.

# 6. Contacts

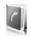

The contacts list can hold up to 500 contacts with multiple numbers and text notes for each contact.

The amount of numbers and text entries that you can save may vary, depending on length and the total number of entries in the contacts list.

In standby mode, select *Menu* > *Contacts* and from the following options:

*Names*—Display the list of contacts currently on your phone.

Settings—Change your contact settings.

*Groups*—Assign contacts to caller groups.

*Voice tags*—Assign voice commands to phone numbers.

Speed dials—Assign specific keys to phone numbers.

*My number*—Show the current number assigned to the phone.

*Delete all contacts*—Delete all contacts on your phone.

To quickly access your contacts scroll up or down while in standby mode.

#### View contacts

In standby mode, select Menu > Contacts > Names, or scroll down to see your current list of contacts. While viewing your contact list, you can select Details for the contact information or Options and one of the following:

Search—Search your contacts.

Add new-Add a new contact.

Add new group—Add a new caller group.

Delete contact—Delete the highlighted contact.

To make a call, highlight a phone number for a contact, and select *Call*.

### Search contacts

In standby mode, select Menu > Contacts > Names > Options > Search.

Enter the first character of the contact name, and highlight the contact you wish to view.

If the right selection key on your phone is *Names*, you can select *Names* > *Options* > *Search* in standby mode.

#### Add new contacts

#### Save a name and number

- 1. In standby mode, enter the phone number you wish to save.
- Select Save.
- Enter the name, and select OK > Done

When you enter a number, you can select *Options* > *Insert pause* ('p') to insert a pause code or *Options* > *Insert wait* ('w') to insert a wait code.

See "Insert dialling codes", p. 34, for more information.

# Save a number (only)

In standby mode, enter the phone number you wish to save, and select and hold *Options*.

#### Save a contact

- In standby mode, select Menu >
   Contacts > Names > Options >
   Add new
- 2. Enter the name, and select OK.
- 3. Enter the phone number, and select *OK*.

# Insert dialling codes

Insert special characters called dialling codes into phone numbers such as voice mail, and save the number to a Speed dials location. Dialling codes instruct the receiving system to pause, wait, bypass, or accept the numbers that follow them in the dialling string.

Automate voice mail with dialling codes. For more information, see "Automate voice mail", p. 28.

Press \* repeatedly to cycle through dialling codes. When the desired code is displayed, pause briefly, and the code is inserted into the dialling string.

The following dialling codes are available:

# Dialling Indicates...

- \* Bypasses a set of instructions.
- + Causes the international access code to be replaced by +.
- p Pauses for 2.5 seconds before sending any numbers that follow.
- w Waits for you to press the call key before sending the numbers or codes that follow

# Save multiple numbers

You can save different types of phone numbers per contact. The first number you save for any entry is automatically set as the default, but the default number can always be changed.

- In standby mode, scroll down to display your list of contacts.
- 2. Select the contact to which you want to add a phone number.
- Select Details > Options > Add detail > Number > General, Mobile, Home, Office, or Fax.
- 4. Enter the phone number, and select *OK*

If you want to change the number type, highlight the number, and select Details > Options > Change type > General, Mobile, Home, Office, or Fax.

#### Save other details

To add an address or a note to an existing contact, do the following:

- 1. In standby mode, scroll down to display your list of contacts.
- 2. Scroll to the contact to which you want to add an address or note.
- Select Details > Options > Add detail > E-mail address, Web address, Postal address, or Note.
- 4. Enter the text for the note or address, and select *OK*.

To associate an image or tone to an existing contact, do the following:

- In standby mode, scroll down to display your list of contacts.
- 2. Scroll to the contact to which you want to add an address or a note.

 Select Details > Options > Add detail > Image to save an image from the gallery or Tone to select the default tone or a new tone from the gallery.

# Change default number

To change the default number for an existing contact.

- 1. In standby mode, scroll down to display your list of contacts.
- Select the contact for which you want to change the default number and Details.
- 3. Highlight the new default number, and select *Options* > *Set as default*.

#### Send business cards

You can send a business card to a compatible phone or other handheld device.

- In standby mode, scroll down to display your list of contacts.
- Select the contact to which you want send as a business card and Details.
- Select the number to use and Options > Send bus. card > Via multimedia, Via text message, or Via Bluetooth.
- Select Default number or All details to send all the personal details that have been defined.

 Enter the number for your recipient, or select Search to retrieve a number from your contacts: select OK.

#### Edit contacts

- 1. In standby mode, scroll down to display your list of contacts.
- 2. Highlight a contact, select Details.
- Highlight the name, number, detail, or image you wish to edit, and select Options. The type of detail you highlight determines your selection of options. Choose one of the following options:

View—View the phone number of the contact

Add detail > Name—Add a name to the contact. This option appears only if the contact does not have a name.

Add detail > Number > General, Mobile, Home, Office, or Fax—Add a number to the contact.

Add detail > E-mail address, Web address, Postal address, Note, Image, or Tone—Add an additional detail to the contact.

Edit name, Edit number, or Edit detail—Edit the detail of the contact.

Change image—Change the selected image associated with the contact.

*Delete contact*—Delete the entire contact entry from your contacts.

*Delete*—Delete the detail from this contact.

Send message—Create and send a text message to the contact.

*Use number*—Display the phone number, ready for use.

Set as default—Make the number the default for the contact.

Change type > General, Mobile, Home, Office, or Fax—Change the number type.

Add voice tag—Add a voice tag to the contact.

Save to gallery—Save the image to your Gallery.

Send bus. card > Via text message, Via Bluetooth, or Via multimedia— Send the contact as a business card to another phone.

Add to group—Add the contact to a previously created call group.

Speed dials—Assign the contact to your speed dials list.

# Modify contact settings

In standby mode, select *Menu* > *Contacts* > *Settings* and the setting you wish to change:

Scrolling view—Select Normal name list, Name and number, Large name list, or Name and image view.

*Memory status*—View the amount of phone memory used as well as the amount of phone memory available.

# Set up caller groups

You can add contacts to caller groups that you create and assign a unique ringing tone or graphic to each group. This enables you to identify callers from the group by their unique ringing tone or graphic.

# Create a caller group

You can create a new caller group and store a list of contacts in the group.

In standby mode, select *Contacts* > *Groups* > *Options* > *Add new group*; enter the name of the new group, and press *OK*.

# Add a contact to a caller group

- In standby mode, scroll down to display your list of contacts.
- 2. Highlight a contact, select Details.
- Highlight a number, and select Options > Add to group and the existing caller group to which you wish to add the number.

# Modify a caller group

In standby mode, select Menu > Contacts > Groups > Options > Group details and one of the following options:

*Group name*—Rename the group to your preference.

*Group ringing tone*—Set the ringing tone for the group.

*Group image*—Turn the graphic for the caller group on or off.

*Group members*—Add or remove members from the caller group.

# Set up voice tags

Before using voice tags, note the following:

- Voice tags are not languagedependent. They are dependent on the speaker's voice.
- You must say the name exactly as you said it when you recorded it.

- Voice tags are sensitive to background noise. Record voice tags, and use them in a quiet environment.
- Very short names are not accepted.
   Use long names, and avoid similar names for different numbers.

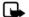

Note: Using voice tags may be difficult in a noisy environment or during an emergency, so you should not rely solely upon voice dialling in all circumstances

# Assign a voice tag

To use voice dialling, you must first assign a voice tag to a number.

- In standby mode, scroll down to your list of contacts.
- 2. Highlight a contact, and select *Details*.
- Highlight the number you want to assign a voice tag, and select Options > Add voice tag.
- Select Start, then speak clearly into the microphone. Do not select Quit unless you want to cancel the recording.
- After you finish speaking, the phone automatically stops recording, saves, and replays the voice tag.

① appears next to the phone numbers which have voice tags assigned.

### Use a voice tag

- In standby mode, select and hold Names
- 2. When you hear several beeps and Speak now appears, release the key.
- 3. Pronounce the voice tag clearly into the microphone.

When the phone finds the voice tag, a notification appears, and the phone automatically dials the number. If the phone does not locate a number or recognise the voice tag, *No match found* appears.

# Play back a voice tag

- In standby mode, select Menu > Contacts > Voice tags.
- 2. Scroll to the voice tag you want to play back, and select *Playback*.

# Modify a voice tag

- In standby mode, select Menu > Contacts > Voice tags.
- 2. Scroll to the voice tag you want to change, and select *Change*.
- Select Start, and speak clearly into the microphone. The phone repeats your voice tag, and Voice tag changed appears.

### Delete a voice tag

- In standby mode, select Menu > Contacts > Voice tags.
- Scroll to the voice tag you want to delete, and select *Delete*. *Delete* voice tag? appears.
- 3. Select Yes to erase the voice tag.

# Set up speed dials

You can associate any entry in your contacts with a key from 2 to 9; to dial those entries, press and hold the assigned key.

# Assign a key to speed dials

- In standby mode, select Menu > Contacts > Speed dials.
- Scroll to any empty slot, and select Assign.
- Enter the number (including the area code), and select OK; or select Search to retrieve a number from your contacts.
- If necessary, enter the contact name for the number, and select OK

If Speed dials is off, the phone displays a prompt asking if you want to activate Speed dials. Select Yes to activate Speed dials.

# Change speed dial numbers

- In standby mode, select Menu > Contacts > Speed dials.
- Scroll to the Speed dials entry you wish to change, and select Options > Change.
- 3. Enter the new number, or select Search to retrieve a number from your contacts; select OK.
- If necessary, enter the contact name for the number, and select OK to change the key assignment.

#### Delete speed dial numbers

- In standby mode, select Menu > Contacts > Speed dials.
- 2. Scroll to the *Speed dials* location you wish to delete.
- Select Options > Delete > Yes to delete the key assignment.

# Display phone number

In standby mode, select *Menu* > Contacts > My number to display your phone number.

#### Delete contacts

#### Delete individual contacts

- 1. In standby mode, scroll down to display your list of contacts.
- Highlight a contact, and select
   Options > Delete contact > Yes or
   No.

#### Delete all contacts

- In standby mode, select Menu >
   Contacts > Delete all contacts >
   Yes.
- Enter your lock code, and press OK.
   See "Security", p. 58 for more information

# 7. Gallery

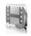

You can save pictures, video clips, recordings, music files, and ringing tones to folders in the *Gallery*, and add new folders to the ones already there. To download images and tones, use multimedia messaging, text messaging, mobile Internet sites, or Nokia PC Suite.

Your phone supports a digital rights management system to protect content that you have acquired. A piece of content, such as a ringing tone, can be protected and associated with certain usage rules, for example, the number of usage times or a certain usage period. The rules are defined in the content activation key that can be delivered with the content or separately, depending on the service provider. You may be able to update these activation keys. Always check the delivery terms of any content and activation key before acquiring them, as they may be subject to a fee.

Copyright protection may prevent some images, ringing tones, and other content from being copied, modified, transferred, or forwarded.

Your phone has about 12 MB of memory for storing files in the *Gallery*. This memory is not shared with other functions, such as contacts. If the phone displays a message that the memory is full, delete some existing files before proceeding.

# Open a folder

In standby mode, select *Menu* > *Gallery* to view the folder system. The phone folder system includes:

*Images*—By default, received pictures are saved to this folder.

*Video clips*—By default, received video clips are saved to this folder.

*Music files*—By default, music files are saved to this folder.

Themes—A set of themes included with your phone are stored here.

*Graphics*—A set of graphics included with your phone are stored here.

*Tones*—A set of ringing tones included with your phone are stored here.

Recordings—By default, voice recordings are saved to this folder.

Received files—Files sent directly to your phone are stored here.

**Your folders**—Folders you create appear after the preset folders.

To open a folder, highlight the folder, and select *Open*. Once you open the folder list and highlight a file, you can access the file or the options associated with that specific file type.

# Gallery options

In standby mode, select *Menu* > *Gallery* > *Options* and one of the following:

Delete folder—Delete a folder you have created. You cannot delete a preset folder.

Move—Move the selected folder into another folder. After selecting Move, highlight another folder, and select Move to. You cannot move a preset folder.

Rename folder—Rename a folder you have created. You cannot rename a preset folder.

*Details*—Show the name, size, and date of creation of the selected folder.

Type of view—Choose whether to view the folders as a list with details, list only or a grid.

*Sort*—Sort the contents of the selected folder by name, date, format, or size.

Add folder-Create a new folder.

*Memory status*—Check the available memory for the phone handset.

Activation key list—View the list of available activation keys. You can delete activation keys if desired.

Mark or Mark all—Allows you to mark Gallery folders to be moved into another folder. This function only applies to folders you have created.

Other options appear depending on the type of files that exist in the folders.

# 8. Media

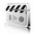

### Recorder

Voice recorder allows you to make a short (up to 3 minutes) recording and save it to the *Recordings* folder or another folder in the *Gallery*. The recorder cannot be used when a data call is active.

### Record speech or sound

- In standby mode, select Menu > Media > Recorder.
- To start the recording, select the red record virtual button.
- Hold the phone in the normal position near your ear, and record your message.
- When you are finished recording, select the green stop virtual button

The recording is given a default name and saved to the *Recordings list*. The default location of the *Recordings list* is the *Recordings* folder in the *Gallery*.

After you have made a recording, select *Play last recorded* to replay the recording and *Send last recorded* > *Via Bluetooth*, or *Via multimedia* to send the recording to a compatible phone.

These options are only available during the current recording session.

# Recording list

- In standby mode, select Menu > Media > Recorder > Recordings list.
- Navigate through the Recordings folder, and select a recording you want to modify.
- Select Open to open and play the recording, or select Options to use the Gallery options.

# 9. Settings

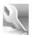

Use the Settings menu to change profiles, display settings, themes, tone settings, time and date settings, call settings, phone settings, voice commands, connectivity, enhancements, security settings, application settings, network settings, network services, restore factory settings, and view phone details.

#### Profiles

Profiles define how your phone reacts when you receive a call or message, how your keypad sounds when you press a key, and more. Ringing options, keypad tones, and other settings for each of the available profiles can be left at their default setting, or personalised to suit your needs. The following profiles are available: General, Silent, Meeting, Outdoor, and two customisable profiles.

Profiles are also available for enhancements such as a headset and car kit. See "Enhancement settings", p. 57.

# Activate a profile

In standby mode, select Menu > Settings > Profiles > General, Silent, Meeting, Outdoor, or custom profile > Activate.

# Personalise a profile

To modify a profile, in standby mode, select *Menu* > *Settings* > *Profiles* > *General, Silent, Meeting, Outdoor,* or custom profile > *Personalise* > and a profile option. You cannot rename the *General* profile. To personalise profile tones, see "Tones", p. 46.

# Set a timed profile

Timed profiles can be used to prevent missed calls. For example, suppose you attend an event that requires your phone be set to *Silent* before the event starts, but you forget to return it to *General* until long after the event. A timed profile can prevent missed calls by returning your phone to the default profile at a time you specify.

To set a timed profile, do the following:

- In standby mode, select Menu > Settings > Profiles > General, Silent, Meeting, Outdoor, or custom profile > Timed.
- 2. Enter the time for the profile to expire, and select *OK*.

Timed profiles can be set up to 24 hours in advance.

# Display

Your phone has two displays: a main display inside the cover and a mini display outside the cover.

#### Power saver

When this feature is enabled, the display shows only a simplified display after a time-out period. In standby mode, select Menu > Settings > Main display or Mini display > Power saver > On or Off

# Standby mode settings

You can choose settings for the display of the standby screen on the main display.

#### Wallpaper

You can set either an *Image* or a *Slide* set as wallpaper for the phone display.

In standby mode, select *Menu* > Settings > Main display > Standby

mode settings > Wallpaper and one of the following:

On—Activate wallpaper on your phone.

Off—Deactivate wallpaper on your phone.

Image—Choose an image from the Gallery for wallpaper. Select *Open* to browse the *Images* folder. Select the image of your choice for the wallpaper.

#### Font colour

To set font colour of your phone when in standby mode, in standby mode, select Menu > Settings > Main display > Standby mode settings > Standby mode font colour. Scroll to select a colour from the colour grid.

#### Screen saver

You can choose a screen saver for the main display. In standby mode, select Menu > Settings > Main display > Screen saver and one of the following:

*On*—Activate screen saver on your phone.

*Off*—Deactivate screen saver on your phone.

Screen savers > Image, Video Clip, Slide set, or Digital clock—Choose an image, video clip or other option to act as your screen saver.

*Time-out*—Modify the idle time before the screen saver activates.

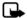

Note: Power saver is automatically activated after the time-out of the screen saver to optimise battery life.

#### **Banner**

If your wireless service provider or network operator supports this feature, you can choose whether the display shows the operator logo or a custom banner, when the phone is in standby mode. In standby mode, select *Menu* > Settings > Main display > Banner > Default or Personalise.

# Sleep mode

Sleep mode is a power-saving feature that turns the phone display off during inactivity. You can activate the sleep mode feature on your phone. In standby mode, select Menu > Settings > Main display or Mini display > Sleep mode > On or Off.

When Sleep mode is activated the display is completely blank. A blinking LED indicator shows that the phone is still on

# Backlight time-out

You can control the time-out of the backlight on your phone. In standby mode, select Menu > Settings > Main display > Backlight time-out.

### Themes

Themes allows you to personalise the ringtone, screensaver and background on your phone.In standby mode, select Menu > Settings > Themes > Select theme and a theme of your choice.

#### Tones

You can adjust the ringing volume, keypad tones, and more for the active profile. In standby mode, select *Menu* > *Settings* > *Tones* and one of the following:

Incoming call alert—Select how your phone will alert you when there is an incoming call: Ringing, Ascending, Ring once, Beep once, Off.

Ringing tone—Select Open Gallery > Tones to select the ringing tone for incoming calls.

Incoming call video > Off or Incoming call video—Select a video clip to be displayed when you receive an incoming call.

Ringing volume—Use the left and right scroll keys to set the volume of your ringing tone.

Vibrating alert—Activate the vibrating call alert. Select *On* to activate the vibrating alert.

Message alert tone—Select the alert tone for incoming messages: Off, Standard, Special, Beep once, Long & loud, Ringing tone. Keypad tones—Scroll to set the volume of your keypad tones (or turn them off).

Warning tones—Turn warning and confirmation tones on or off

Alert for—Set the phone to alert only when a member of a selected caller group calls. See "Set up caller groups", p. 37 for more information.

## ■ Time and date

#### Clock

#### Show or hide the clock

In standby mode, select Menu >
Settings > Time and date > Clock >
Show clock or Hide clock.

#### Set the time

- In standby mode, select Menu >
   Settings > Time and date > Clock >
   Set the time
- 2. Enter the time (in hh:mm format), and select *OK*.
- Select am or pm (this option is displayed only when 12-hour format is in use).

#### Change the time zone

In standby mode, select Menu > Settings > Time and date > Clock > Time zone and your time zone based on Greenwich Mean Time (GMT), plus or minus hours in your time zone.

For example, GMT-8 is US Pacific time in Los Angeles, CA. GMT does not

include Daylight savings time, so add or subtract accordingly.

#### Change the format

In standby mode, select *Menu* > Settings > Time and date > Clock > Time format > 24-hour or 12-hour.

#### Date

#### Show or hide the date

In standby mode, select Menu > Settings > Time and date > Date > Show date or Hide date.

#### Set the date

In standby mode, select *Menu* > Settings > Time and date > Date > Set the date, enter the date, and select OK.

### Change the format

- In standby mode, select Menu >
   Settings > Time and date > Date >
   Date format and the format of your choice.
- With Date displayed, select Date separator and the separator of your choice.

# Auto-update of date and time

Auto-update is a network service.
See "Network services", p. viii, for more information.

If your wireless service provider or network operator supports this feature, you can allow the digital network to set the clock, which is useful when you are out of your home area (for example, when you have travelled to another network or time zone).

In standby mode, select Menu > Settings > Time and date > Autoupdate of date & time > On, Confirm first, or Off.

If you use the Auto-update of date &time option while outside your digital network, you may be prompted to enter the time manually. Network time will replace the time and date when you re-enter your digital network.

You may be prompted to enter the time manually, if the battery is removed or discharged while you are outside the digital network and the battery is installed or recharged while you are still outside of the digital network.

## Call

### Anykey answer

When *Anykey answer* is on, briefly press any key except the right selection or end key to answer a call. In standby mode, select *Menu* > *Settings* > *Call* > *Anykey answer* > *On* or *Off*.

#### Automatic redial

Occasionally, your network may experience heavy traffic, resulting in a fast busy signal when you dial. With automatic redial activated, your phone redials the number, and notifies you once the network is available.

In standby mode, select Menu >
Settings > Call > Automatic redial >
On or Off.

# Speed dials

To activate or deactivate Speed dialling, in standby mode, select Menu > Settings > Call > Speed dialling > On or Off. For more information on Speed dialling, see "Set up speed dials", p. 39.

# Answer when fold is opened

Set your phone to answer a call when you open the slide. If the setting is off, you must press the call key after you open the slide.

In standby mode, select Menu > Settings > Call > Answer when fold is opened > On or Off.

# Calling cards

If you use a calling card for long distance calls, save the calling card number in your phone. The phone can store up to four calling cards. Contact your calling card company for more information.

#### Save information

- In standby mode, select Menu > Settings > Call > Calling card.
- 2. Enter your security code, and select *OK*. See "Security", p. 58.
- Scroll to the calling card of your choice, and select Options > Edit > Select > Dialling Sequence.
- 4. Select one of the following sequence types:

Access no.+phone no.+card no.— Dial the access number for the calling card, the phone number, then enter the card number (plus PIN if required).

Access no.+card no.+phone no.— Dial the access number for the calling card, card number (plus PIN if required), then enter the phone number.

Prefix+phone no.+card no.—Dial the prefix (numbers that must precede the phone number) and phone number, then enter the card number (plus PIN if required).

- Enter the required information (access number or prefix and card number), and select OK to confirm your entries.
- 6. Select *Card name* > enter the card name > *OK*.

### Select a calling card

You can select one of the calling cards for which you have saved information. The selected card information is used when you make a card call.

- In standby mode, select Menu > Settings > Call > Calling card.
- 2. Enter your security code, and select *OK*. See "Security", p. 58.
- Scroll to the calling card of your choice, and select it.

#### Make card calls

After you have selected a calling card, make a card call.

- Enter the phone number, including any prefix (such as 0 or 1) that your calling card may require when you make a calling card call. See your calling card for instructions.
- Press and hold the send key for a few seconds until Card call is displayed.
- 3. Follow the instructions on the screen.
- 4. When you hear the tone or system message, select *OK*.

# International prefix

If supported by your service provider, you can store an international prefix into your phone. When you enter + at the beginning of a phone number, your phone automatically inserts the international prefix that you have stored.

#### Store an international prefix

- In standby mode, select Menu > Settings > Call > International prefix.
- 2. Enter the international prefix (for example, 011), and select *OK*.

## Use the international prefix

In standby mode, press the \* key twice to bring up the + symbol, and the phone number you want to call, for example, +33934546789.

The phone dials the international prefix you have stored in your phone and the phone number you have entered. In the example, the phone dials 011.33.9.3454.6789.

#### Data and fax calls

#### Receive data or fax calls

Data/fax calls.

If your wireless service provider or network operator supports this feature, you can set up the phone to send or receive data or fax calls when a terminal, such as a PDA or PC, is connected. See "Network services", p. viii, for more information.

For better performance during data calls, place the phone on a stationary surface. Do not move the phone by holding it in your hand during a data call

For more information on connectivity, refer to the PC/PDA Connectivity Guide. The PC/PDA Connectivity Guide can be downloaded from the Nokia website at www.nokia-asia.com.

- In standby mode, select Menu >
   Settings > Call > Data/fax calls >
   Incoming data/fax call and view
   the following options:
  - *Normal*—The phone receives incoming calls as usual.
  - Data calls only—The phone receives only data calls.
  - Fax calls only—The phone receives only fax calls.
- Select Data calls only or Fax calls only.
- When you are finished receiving the fax or data call, repeat steps 1 and 2, and select Normal.

#### View data transfer

You can view the transmission speed when sending or receiving data or fax calls. In standby mode, select *Menu* > Settings > Call > Data/fax calls > Data rate display > Graphic or Off.

# Call summary

Your phone can display the time spent on a call when you hang up. In standby mode, select *Menu* > *Settings* > *Call* > *Call summary* > *On* or *Off.* 

# Show call time on display

Your phone can display the call time during the phone call. In standby mode, select Menu > Settings > Call > Show call time on display > On or Off.

# Ringing tone for no caller ID

You can select a different ringing tone for calls received with no caller ID. In standby mode, select *Menu* > *Settings* > *Call* > *Ringing tone for no caller ID* > *On* or *Off.* See "Personalise a profile", p. 44 for more information on selecting a ringing tone.

#### Phone

# Language settings

Phone language allows you set the language of the display text seen on the phone. In standby mode, select Menu > Settings > Phone > Phone language and the language of your choice.

### Memory status

You can view the memory usage of your phone. Some or all of the following options are available on your phone. In standby mode, select Menu > Settings > Phone > Memory status and one of the following possible options.

Free mem.—Shows the amount of phone memory available for file storage.

*Gallery*—Shows the amount of phone memory currently used for Gallery.

Applications—Shows the amount of phone memory currently used for Applications.

# Automatic keyguard

Automatic keyguard allows you to automatically lock your phone after a defined time. In standby mode, select Menu > Settings > Phone > Automatic keyguard > On or Off.

# Navigation key

If supported by your wireless service provider or network operator, you can set the features that are activated when you press the scroll key.

- In standby mode, select Menu >
   Settings > Phone > Navigation key.
- Highlight the scroll up, scroll down, scroll right, or scroll left arrow; select Change.

3. Select a function to assign to the action.

DTMF tones

DTMF tones are the tones that sound when you press the keys on your phone keypad. You can use DTMF tones for many automated dial-up services such as banking and airlines or for entering your voice mailbox number and password.

DTMF tones are sent during an active call. You can send them manually from your phone keypad, or send them automatically by saving them in your phone.

### Set type

In standby mode, select Menu > Settings > Phone > DTMF tones > Manual DTMF tones and one of the following:

Continuous—The tone sounds for as long as you press and hold a key.

Fixed—Use to send tones of the duration you specify in the DTMF tone length option.

*Off*—Use to turn off tones. No tones are sent when you press a key.

#### Set length

You can specify DTMF tone length when using the *Fixed* option.

In standby mode, select *Menu* > Settings > Phone > DTMF tones >

DTMF tone length > Short (0.1 seconds) or Long (0.5 seconds).

# Start-up tone

If the *Start-up tone* is activated, the tone sounds when you turn on your phone. In standby mode, select *Menu* > *Settings* > *Phone* > *Start-up tone* > *On* or *Off* 

# Help text activation

Your phone displays brief descriptions for most menu items. When you arrive at a feature or menu, pause for about 15 seconds and wait for the help text to display. Scroll to page through the full help text, if necessary.

The default setting for help text is on. However, you can turn help text on or off.

In standby mode, select *Menu* > Settings > Phone > Help text activation > On or Off.

#### Voice commands

You can set up to five *Voice commands*, which allow hands-free operation of certain phone features.

# Add a voice tag

Before using *Voice commands*, you must first add a voice tag to the phone function.

- In standby mode, select Menu > Settings > Voice commands.
- 2. Select a function option you wish to tag, and select *Add*.
- 3. Select *Start*, and speak the voice tag clearly into the microphone.

Do not select *Quit* unless you want to cancel the recording.

The phone replays then saves the recorded tag. appears next to the function option for which you add a voice tag.

### Activate a voice command

After you have associated a voice command tag with a phone function, you can issue a command by speaking the voice command tag.

- In standby mode, select and hold Names.
- When Speak now appears, pronounce the voice tag clearly into the microphone.

When the phone finds the voice command tag, Found: appears, and the phone plays the recognised voice command tag through the earpiece. The function you requested is activated.

### Voice command options

You can modify voice command tags. In standby mode, select *Menu* > *Settings* > *Voice commands*, highlight the voice command tag, and select one of the following options:

*Playback*—Listen to the voice command tag.

*Options* > *Change*—Change the voice command tag.

Options > Delete—Erase the voice command tag.

# Connectivity

You can also connect the phone to a compatible PC using a USB data cable; and use the phone as a modem to enable connectivity from the PC. Remember to make back-up copies of important data.

For more information, see the Nokia PC Suite online help. Nokia PC Suite and all related software can be downloaded from the U.S. Mobile Phone products section of www.nokia-asia.com/pcsuite.

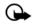

Important: only install and use applications and other software from sources that offer adequate security and protection against harmful software

## Bluetooth connectivity

Bluetooth technology connectivity enables cost-free wireless connections between electronic devices and can be used to send and receive images, texts, gallery files, voice recordings, video clips, notes, business cards, and calendar notes. It can also be used to connect wirelessly to products that use Bluetooth wireless technology, such as computers. You can synchronise your phone and your PC using Bluetooth connectivity.

Since devices with Bluetooth connectivity communicate using radio waves, your phone and the other device do not need to be in direct line-of-sight.

The two devices only need to be within a maximum of 30 feet (10 meters) of each other. The connection can be subject to interference from obstructions such as walls or other electronic devices.

The Bluetooth wireless technology application whether used actively or in the background, consumes the battery and reduces the operating time of the phone.

This device is compliant with Bluetooth Specification 1.2 and supports the following profiles:

- Object push profile (OPP)
- File transfer profile (FTP)

- Dial-up networking profile (DUN)
- Generic object exchange profile (GOEP)
- Headset profile (HSP)
- Hands-free profile (HFP)
- Generic access profile (GAP)
- Service Discovery Protocol (SDP)
- Serial port profile (SPP)

To ensure interoperability between other devices supporting Bluetooth technology, use only enhancements approved by Nokia for this model. Check with the manufacturers of other devices to determine their compatibility with this device.

There may be restrictions on using Bluetooth technology in some locations. Check with your local authorities or service provider. If you want more information on this function, visit the Bluetooth Technology organisation website: https://www.bluetooth.org/.

#### **Pairing**

You can set up a permanent association (pairing) between your phone and another device with Bluetooth technology. Some devices may require pairing before data transfer can take place.

To pair with a device, you and the owner of the other device must agree on a pass code of 1–16 numeric

characters. The first time you try to connect the devices, you must each enter the same pass code. Once the devices are paired, you will not need to use the pass code again, so there is no need to remember it.

Paired devices are placed in your paired device list. You can view the list even when Bluetooth connectivity is not active or when the devices in the list are not available for connection.

In standby mode, select Menu > Settings > Connectivity > Bluetooth > Paired devices > Options and one of the following:

Assign short name—Give a nickname to the selected device (visible to you only).

Auto-conn. without confirmation— Select No, if you want the phone to connect to the selected device automatically or Yes, if you want the phone to ask for your permission first. Delete pairing—Delete the pairing to the selected device.

Pair new device—Search for active devices with Bluetooth technology within range, scroll to the desired device, and select Pair to establish pairing with that device. Do not accept Bluetooth connectivity from sources you do not trust.

# Bluetooth connectivity settings

You can define how your phone is shown to other devices with Bluetooth connectivity. In standby mode, select Menu > Settings > Connectivity > Bluetooth > Bluetooth settings and one of the following:

My phone's visibility—Select Shown to all to show the phone to all other devices with Bluetooth connectivity or Hidden to show the phone only to the paired devices. Operating the phone in hidden mode is a safer way to avoid malicious software.

My phone's name—Change your phone name that is seen by other users.

# Set up a connection

- Select Search for audio enhancements to search for compatible devices with Bluetooth connectivity. The list of found devices appears in the display.
- Select the desired device. If required, enter the Bluetooth connectivity pass code of the device to complete the pairing.

4. If required, enter the Bluetooth connectivity pass code of the device to pair with the device.

Your phone connects to the device.
You can start data transfer.

To view the device you are connected to, select *Menu* > *Settings* > *Connectivity* > *Bluetooth* > *Active device*.

To deactivate Bluetooth connectivity, select *Menu* > *Settings* > *Connectivity* > *Bluetooth* > *Off.*Deactivation of the Bluetooth technology connection will not affect other functions of the phone.

#### Send data

Instead of using the *Connectivity* menu, you can use other phone menus to send various types of data to other devices with Bluetooth connectivity. For example, you can send a video clip from the *Video clips* folder of the *Gallery* menu. See the appropriate sections of the user guide for information about sending different types of data.

#### Receive a data transfer

When a Bluetooth technology connection is active in your phone, you can receive notes, business cards, video clips, and other types of data transfers from another device with Bluetooth connectivity. When you receive a data

transfer, an alarm sounds, and a message appears in standby mode.

To view the transferred item immediately from standby mode, select *Show*. To view the item at a later time, select *Exit*.

Depending on the nature of the item, it is saved in the appropriate menu in your phone. For example, a business card would be saved in *Contacts*, and a calendar note would be saved in *Calendar*.

### Data cable transfer

To transfer data from your phone to a compatible PC or from a compatible PC to your phone, use a CA-53 USB data cable. To disconnect the cable from the device, hold the connector, and remove the cable.

**Important:** Disconnect the USB data cable from the phone to make a call.

# Enable default mode connection

Connect to your PC in *Default mode* to transfer phone data and files between your phone and PC using PC Suite.

- Connect your PC and your phone with a CA-53 USB data cable.
   A notification is displayed that asks which mode you want to select.
- Select Accept > Default mode.
   A notification is displayed stating that a connection is active.

You can now use PC Suite to connect to your phone.

# Disable data storage connection

 To disable the USB data cable, double-click the green arrow on the task bar at the bottom of your PC screen

A window pops up that shows **Unplug** or **Eject Hardware**.

2. Click on USB Device in the Hardware devices window.

A popup window shows **Stop a** Hardware device.

- Highlight USB device, and click OK.
   The Safe to Remove Hardware
  popup window is displayed with
  the following message "The 'USB
  Device' device can now be safely
  removed from the system".
- 4. Click OK

# Data and fax transfer

You can make data and fax transfers during a phone call. For more information, see "Data and fax transfer", p. 57.

# Enhancement settings

The Enhancement settings menu displays the hearing aid compliant option by default, but shows other options only if the phone is or has been connected to a compatible enhancement type.

#### Headset

In standby mode, select *Menu* > Settings > Enhancements > Headset and one of the following:

Default profile—Choose the profile you wish to be automatically activated when a headset is connected.

Automatic answer—Calls are answered automatically after one ring when a headset is connected. Select *On* or *Off.* 

#### Handsfree

In standby mode, select *Menu* > *Settings* > *Enhancements* > *Handsfree* and one of the following:

Default profile—Choose the profile you wish to be automatically activated when a car kit is connected.

Automatic answer—Calls are answered automatically after one ring when a car kit is connected. Select *On* or *Off*.

Lights—Choose to keep the phone lights always on, or to shut off automatically after several seconds. Select On or Automatic.

## Hearing aid

A LPS-4 hearing aid accessory allows your device to optimise sound quality when coupled with a hearing aid that is set to T-coil mode.

In standby mode, select *Menu* > Settings > Enhancements > *Hearing* aid > *Use hearing* aid > *Yes* or *No*.

If the Hearing aid is connected and recognised through the Pop-Port™ connector, the phone automatically uses the Hearing aid.

## TTY/TDD

Check with the manufacturer of the TTY/TDD device for a connecting cable that is compatible with your phone.

TTY/TDD communications depend on network availability. Check with your service provider for availability and description of services.

In standby mode, select *Menu* > Settings > Enhancements > TTY/TDD > Use TTY > **Yes** or **No.** 

# Charger

In standby mode, select *Menu* > Settings > Enhancements > Charger and one of the following:

Default profile—Select the profile you want to automatically activate when your phone is connected to the charger.

Lights— Select On or Automatic to keep the phone lights always on or to shut off automatically after several seconds

# Hearing aid

To optimise sound quality, you can set your phone to couple to a T-coilequipped hearing aid.

In standby mode, select Menu >
Settings > Enhancements > Hearing
aid > T-coil hearing aid mode.
Select On to activate the HAC.
Verify that the hearing aid is set to
T-coil mode, and hold the phone
against the ear.

Only activate the *T-coil hearing aid mode* when using your device with a hearing aid or it may impact the audio performance of the device.

# Security

To access Security for the first time, you must enter the preset lock code. By default, the preset lock code is the last four digits of your phone number. Depending on your wireless service provider or network operator, the preset lock code may be a four digit number such as 1234 or 0000. If none of these work, contact your wireless service provider or network operator for help.

#### Phone lock

The phone lock feature protects your phone from unauthorised outgoing calls or unauthorised access to information stored in the phone. When phone lock is activated, *Phone locked* is displayed each time you turn your phone on.

By default, the preset lock code is the last four digits of your phone number. Depending on your wireless service provider or network operator, the preset lock code may be a four-digit number such as 1234 or 0000. If none of these work, contact your wireless service provider or network operator for help.

When the device is locked, you can still call the official emergency number programmed into your phone.

- In standby mode, select Menu > Settings > Security.
- 2. Enter the lock code, and select OK.
- 3. Select *Phone lock* and one of the following:

*Off*—Immediately turns off the phone lock feature.

Lock now—Immediately turns on the phone lock feature.

On power-up—Turns on the phone lock feature the next time you turn the phone on.

If you select *Lock now*, you must enter your lock code before the phone will function normally. After the lock code is accepted, your phone functions normally.

Call not allowed appears if you attempt to place a call while your phone is locked.

To answer a call with phone lock on, select *Answer*, or press the call key.

# Allowed number when phone locked

With phone lock on, the only outgoing calls you can make are to the emergency number programmed into your phone (for example, 111) and the numbers stored in the *Allowed no.* when phone locked location.

- In standby mode, select Menu > Settings > Security.
- 2. Enter the lock code, and select OK.
- 3. Select *Allowed no. if lock active* > *Assign* and one of the three slots.
- 4. Enter the phone number, or select Search to retrieve the number from the phone book; select OK.

To place a call to an allowed number when the phone is locked, enter the allowed number and press the call key.

## Change lock code

When changing the lock code, avoid using codes similar to emergency numbers such as 111 to prevent accidental dialling of an emergency number.

If you enter an incorrect lock code five times in a row, your phone may ask you for the security code. By default, the security code is the five-digit number, 12345.

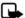

Note: If you enter the wrong lock code five times in succession, your phone will not accept your current lock code for 5 minutes. This occurs even if when you power down the phone between incorrect attempts.

To change the phone lock code, do the following:

- In standby mode, select Menu > Settings > Security.
- 2. Enter the current lock code, and select *OK*.
- 3. Select Change lock code.
- 4. Enter the new lock code (only 4 characters), and select *OK*.
- 5. Enter the new lock code again for verification, and select *OK*.

When you change your lock code, make sure to remember it. If necessary, write it down and store it in a safe place away from your phone.

Avoid entering a lock code similar to emergency numbers to prevent accidental emergency calls.

#### Call restrictions

Call restrictions allows you to block or permit numbers for incoming or outgoing calls.

- In standby mode, select Menu > Settings > Security.
- 2. Enter the lock code, and select OK.
- 3. Select Call restrictions and the type of calls you wish to restrict:

  Restrict outgoing calls—Set restrictions on making calls.

  Restrict incoming calls—Set restrictions on receiving calls.
- 4. Select whether to block or allow numbers:

Blocked numbers—Set numbers that are blocked on incoming calls, allowing all other numbers. When a number is blocked, the call is sent to voice mail

Allowed numbers—Set numbers that are allowed, blocking all other numbers.

 To modify the restriction list, select from the following options:
 Select—Add numbers to the restriction list Add restriction—Add a restriction to a number (unavailable if memory is full).

*Edit*—Edit a restriction on a number

Delete—Delete a number from restriction list.

When calls are restricted, calls may be possible to the official emergency number programmed into your device.

# Voice privacy

Voice privacy is a network service, and its function depends on a variety of services. Contact your service provider for more information.

If your wireless service provider or network operator supports this feature, the voice privacy feature protects the privacy of your current phone conversation from other callers placing phone calls on your same network.

- In standby mode, select Menu > Settings > Security.
- 2. Enter the lock code, and select OK.
- 3. Select *Voice privacy > On* or *Off.*

# Application settings

The *Application settings* menu changes game and application settings.

In standby mode, select *Menu* > Settings > Application settings and one of the following: Application sounds > On or Off—Play sounds during an application.

Application lights > App. defined or Default—Play lights during an application.

Application vibration > On or Off— Vibrate phone during an application.

#### Network

The menu options you see in your phone are based on your service provider's network. The network determines which options actually appear in the phone menu. Check with your service provider for more information.

The Network menu personalises the way your phone chooses a network in which to operate while you are within or outside of your primary or home system. Your phone is set to search for the most cost-effective network. If your phone cannot find a preferred network, it selects a network automatically based on the option you choose in the Network menu.

# Roaming options

If supported by your wireless service provider or network operator, you can select which roaming option you wish to use. In standby mode, select *Menu* > *Settings* > *Network* > *Roaming options* and one of the following.

Home only—You can make and receive calls in your home area only.

Automatic—The phone automatically searches for service in another digital network. If one is not found, the phone uses analog service. The roaming rate applies when not in the home service area.

Automatic A—The phone automatically searches for service in another digital network. The roaming rate applies when not in the home service area.

Automatic B—The phone automatically searches for service in another digital network. If one is not found, the phone uses analog service. The roaming rate applies when not in the home service area.

#### Mode

If supported by your wireless service provider or network operator, you can choose whether your phone will use digital or analog service. In standby mode, select *Menu* > *Settings* > *Network* > *Mode* and one of the following.

Digital preferred—You prefer to make calls on a digital network, but will find another network, if necessary.

Analog only—You can make and receive calls on an analog network only.

Analog per call—You can select an analog network on a call to call basis.

IS-95 per call—You can select an IS-95 network on a call to call basis.

*Digital only*—You can make and receive calls on a digital network only.

### Network services

The following features are network services. See also "Network services", p. viii.

#### Store a feature code

Network feature setting allows you to activate network services in your phone using feature codes received from your service provider.

- In standby mode, select Menu >
   Settings > Network services >
   Network feature setting.
- Enter the feature code from your service provider (for example, \*900 for activating *Divert if busy*), and select OK.
- 3. Select Call divert.
- Scroll to the type of diverting that matches the feature code you entered (for example, *Divert if* busy), select Activate.

The activated feature code is now stored in your phone, and you are returned to the *Feature code*: prompt. Continue entering other feature codes

(for example, \*900 to cancel *Divert if* busy), or press the end key to return to standby mode.

When you enter a network feature code successfully the feature becomes visible in the *Network services* menu.

#### Call divert

Call divert tells your network to redirect incoming calls to another number. Call divert is a network service and may not work the same in all networks, so contact your wireless provider for availability and information.

To activate, do the following:

- In standby mode, select Menu >
   Settings > Network services > Call
   divert and the following:
   Divert all calls—Divert all calls to
   the number you specify.
- 2. Select Activate.
- Enter the number to which your calls, data, or other information are diverted, and select OK.

To cancel, in standby mode, select

Menu > Settings > Network services >

Call divert > Cancel all call diverting.

Cancel all call diverting may affect your ability to receive voice mail messages. Contact your wireless provider for specific details.

#### Call waiting

Call If your wireless provider supports this feature, call waiting notifies you of an incoming call even while you are in a call. You can accept, reject, or ignore the incoming call.

To activate, in standby mode, select Menu > Settings > Network services > Call waiting > Activate.

During a call, select *Answer* or press the call key to answer the waiting call. The first call is put on hold. Press the end key to end the active call.

To cancel, in standby mode, select

Menu > Settings > Network services >
Call waiting > Cancel.

# Restore factory settings

You can reset some of the menu settings to their original values. Data that you have entered or downloaded is not deleted (for example, entries in your contacts list are not affected).

- In standby mode, select Menu > Settings > Restore factory sett.
- 2. Enter the lock code, and select OK.

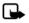

Note: Depending on your wireless service provider or network operator, your device may request the security code (defaulted to 12345) instead of the lock code

## Phone details

You can view the current details of your phone. In standby mode, select *Menu* > *Settings* > *Phone details* and one of the following options:

*User details*—Shows the phone's current number details.

Version details—Shows the hardware, software and browser version information for the phone.

System details—Shows the digital network the phone is on.

Icon details-Shows the icons used.

## 10. Organiser

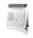

Your phone contains features to help organise your everyday life, including an alarm clock, calendar, calculator, countdown timer, and stopwatch.

## Alarm clock

### Set an alarm

The alarm clock is based on the phone clock. It sounds an alert any time you specify and even works if the phone is turned off.

- In standby mode, select Menu > Organiser > Alarm clock > Alarm time.
- 2. Enter the time for the alarm in hh:mm format, and select *OK*.
- 3. Select *am* or *pm* if 12-hour clock format is on.

Alarm on appears briefly in the display, and appears in standby mode.

If you need to reset the alarm select

Menu > Organiser > Alarm clock >

Alarm time > On from standby mode.

To turn off the alarm, select Menu > Organiser > Alarm clock > Alarm time > Off from standby mode.

## Repeat alarm

You can set the alarm to repeat every day or only on certain days of the week.

- In standby mode, select Menu >
   Organiser > Alarm clock > Repeat
   alarm > On.
- Check the day or days of the week you wish to repeat the alarm, and select *Mark*. Select *Unmark* to remove a day.
- 3. Select *Done* when you have added all desired days.

If you need to revise the days for a repeated alarm, select *Menu* > Organiser > Alarm clock > Repeat alarm > Repetition days from standby mode

If you need to stop a repeated alarm, select *Menu* > *Organiser* > *Alarm* clock > *Repeat alarm* > *Off* in standby mode.

## Set the alarm tone

You can set which tone is played when the alarm sounds.

In standby mode, select Menu > Organiser > Alarm clock > Alarm tone and one of the following:

Standard—Select the default alarm.

Open Gallery—Select a tone from the Gallery as the alarm.

#### Set the snooze time-out

You can set the *Snooze time-out* for the alarm.

In standby mode, select *Menu* > Organiser > Alarm clock > Snooze time-out and choose a snooze time.

When the alarm sounds, your phone beeps, vibrates (if vibrate alert is on in the currently active profile), and lights up.

With the phone on, select *Stop* to shut the alarm off or *Snooze*. If you select *Snooze*, the alarm stops for 10 minutes.

If you do not press a key, the alarm stops (snoozes) for the *Snooze time-out*, then sounds again.

If the alarm time is reached while the phone is switched off, the phone switches itself on and starts sounding the alarm tone. If you select *Stop*, the device asks whether you want to activate the phone for calls. Select *No* to switch off the device or *Yes* to make and receive calls. Do not select *Yes* when wireless phone use may cause interference or danger.

## Calendar

The calendar keeps track of reminders, calls you need to make, meetings, memo, and birthdays. It can even sound an alarm for any of these events.

The default monthly view provides an overview of the selected month and weeks. You can also jump to a specific date. Any days or dates that appear in bold font contain calendar notes such as a meeting or reminder. A short summary of notes for the day appear at the bottom of the screen.

## Open calendar

In standby mode, select *Menu* > *Organiser* > *Calendar*.

Scroll to move the cursor in the calendar view.

## Calendar options

In standby mode, select *Menu* > *Organiser* > *Calendar* > *Options* and one of the following:

Week view—View your calendar by weeks. To return to month view select Back, while in the Week view.

*Make a note*—Create a note on the selected date.

Go to date—Jump to a specific date. Enter the date (for example, 15/07/2005), and select OK.

Go to today-Jump to the current date.

Settings—Modify the calendar settings.

Go to to-do list—Go directly to your to-do list.

Delete all notes—Delete all calendar notes. This option appears only if a calendar note has been created.

#### Make a calendar note

You can make a calendar note for a specific date. You can choose from five types of notes. Your phone asks for further information depending on which note you select. You can also set an alarm for your note.

- In standby mode, select Menu > Organiser > Calendar.
- Highlight the date for which you want to make a note. Scroll or select Options > Go to date.
- Select Options > Make a note and one of the following

Meeting—Enter the subject, and select Save. Enter a location, and select Save. Enter a start and end time. Choose an alarm option.

Call—Enter the phone number, and select Save. Enter a name, and select Save. Enter a time. Choose an alarm option. You can also select Options > Search to search your contacts.

Birthday—Enter the person's name, and select Save. Enter the year of birth. Choose an alarm option.

*Memo*—Enter the subject, and select *Save*. Enter a start and end date. Choose an alarm option.

Reminder—Enter the reminder, and select Save. Choose an alarm option.

## View calendar notes (day view)

You can view the calendar notes for a day.

- In standby mode, select Menu > Organiser > Calendar.
- 2. Scroll to the date you want to view or select *Options* > *Go to date*. Days with notes appear in bold type.
- 3. Select *View* to see the list of notes for that day.

To view a specific note, highlight the note, and select *View* again. If there are no notes for that date, select *Add note* to create a new calendar note.

## Options while viewing a day

When viewing the list of notes for a day, you can highlight a note, select *Options* and one of the following:

*Make a note*—Create a new note for the selected date.

Delete-Delete the note.

Edit—Edit the note.

Use detail—Use a detail contained in the note.

*Move*—Move the note to another date on your calendar.

Repeat—Enable the note to recur on a regular basis (daily, weekly, biweekly, monthly, and yearly). Repeat is not available for *Birthday* note.

Go to date—Jump to another date on your calendar.

*Go to today*—Return to the current date.

Send note > Send as message, Via calendar, or Via Bluetooth—Send a calendar note in calendar format (vCal), in a text message, in a multimedia message, or directly to another device.

*Copy*—Copy the note. You can paste the note to another date.

Settings—Modify the calendar settings.

Go to to-do list—Go directly to your to-do list.

## Receive a note in calendar format (vCal)

When you receive a calendar note in calendar-to-calendar format (vCal), your phone displays Calendar note received.

Select Show to view the calendar note.
Select Save to save the note to your calendar or Options > Discard to discard the note.

## Modify calendar settings

In standby mode, select Menu > Organiser > Calendar > Options > Settings and one of the following:

Set the date—Enter the current date, and select *OK*.

Set the time—Enter the current time, and select *OK*.

*Time zone*—Select your current time zone.

Date format—Select your preferred date format.

*Date separator*—Select your preferred date separator.

*Time format*—Select your preferred time format.

Default view—Select a monthly or weekly view.

*Week starts*—Select the day the week starts.

Auto-delete notes—Select when to delete past notes.

## Notes

You can write text notes with the Notes. You can also send notes using text messaging or Bluetooth connectivity.

### Open notes

In standby mode, select *Menu* > *Organiser* > *Notes*. You see your current list of notes.

If there are no notes, select *Add* to create your first note. If there are existing notes, highlight a note, and select *View* 

#### Make a note

#### Initial note

In standby mode, select *Menu* > *Organiser* > *Notes* > *Add*. Create your note. and select *Save*.

#### Additional notes

In standby mode, select *Menu* > *Organiser* > *Notes* > *Options* > *Make a note*. Create your note, select any note options, and select *Save*.

### Create note options

When you create a note, the following options are available:

*Insert time & date—*Adds the time and date to your note.

Close-Returns you to the notes list.

*Insert smiley*—Inserts a smiley into your message.

Insert word or Edit word—Enter or edit the text of a new word that might not appear in the predictive text dictionary. Option only appears when predictive text is on.

Insert symbol—Inserts a special character into your message.
Option only appears when predictive text is on.

Prediction on or Prediction off—Turn predictive text on or off.

Matches—View matches found in the predictive text dictionary for the word you want to use. This displays only when predictive text is on.

## Send a note

- In standby mode, select Menu > Organiser > Notes.
- 2. Highlight the note you wish to send, and select *Options* > *Send note* > *Send as message*, or *Via Bluetooth* to send the note in a text message, in a multimedia message, or directly to another device.

## **Notes options**

In standby mode, select *Menu* > *Organiser* > *Notes* > *Options* and one of the following:

Make a note—Create a new note.

Delete—Delete the note you selected.

Edit—Edit the note you selected.

*Use detail*—Use a detail contained in the note.

Send note > Send as message, or Via Bluetooth—Send a note in a text message, in a multimedia message, or directly to another device.

Delete all notes—Delete all notes.

The note options appear only when you have created one or more notes.

## ■ To-do list

Use the *To-do list* feature to keep track of your tasks. You can save a task or errand as a to-do list note, select a priority level for the to-do list note, and mark it as done when you have completed it. You can sort the to-do list notes by priority or by date.

## Open to-do list

In standby mode, select *Menu* > *Organiser* > *To-do list*. You see your current to-do list.

If there are no to-do tasks, select *Add* to create your first to-do list note.
If there are existing to-do list notes,

highlight a to-do list note, and select View

## Make a to-do list note

#### Initial to-do list note

In standby mode, select Menu > Organiser > To-do list > Add. Enter the subject, and select Save > High, Medium, or Low.

#### Additional to-do list notes

In standby mode, select Menu > Organiser > To-do list > Options > Add. Enter the subject, and select Save > High, Medium, or Low.

### Create to-do list note options

When you create a to-do list note, the following options are available:

*Insert smiley*—Insert a smiley into your message.

Insert word or Edit word—Enter or edit the text of a new word that might not appear in the predictive text dictionary. This displays only when predictive text is on.

Insert symbol—Insert a special character into your message.
This displays only when predictive text is on.

Prediction on or Prediction off—Turn predictive text on or off.

Matches—View matches found in the predictive text dictionary for the word

you want to use. This displays only when predictive text is on.

#### Fdit to-do list notes

In standby mode, select *Menu* > *Organiser* > *To-do list* > *View* > *Edit*. Edit the subject, select *Save*.

#### View to-do list notes

In standby mode, select *Menu* > *Organiser* > *To-do list* > *View* > *Options*, and one of the following choices:

Deadline—Change the deadline of the to-do list note

Mark note as done or Mark as not done—Indicate whether the to-do list note is completed or not.

Delete—Delete the to-do list note.

*Use detail*—Use a detail contained in the note.

Edit priority—Change the priority to High, Medium, or Low.

Send > Send as message, Via calendar, or Via Bluetooth—Send the to-do list

*Go to calendar*—Leave the to-do list, and go to the calendar.

Save to calendar—Save the to-do list note to your calendar.

#### Send a to-do list note

- In standby mode, select Menu > Organiser > To-do list.
- Highlight the note you wish to send, and select Options > Send > Send as message, Via calendar, or Via Bluetooth to send the to-do list note in calendar format (vCal), in a text message, in a multimedia message, or directly to another device

## To-do list options

In standby mode, select *Menu* > *Organiser* > *To-do list* > *Options* and one of the following:

Add—Create a new to-do list note.

Delete—Delete the to-do list note you selected.

Mark note as done or Mark as not done—Indicate whether the to-do list note is completed or not.

*Use detail*—Use a detail contained in the note.

Sort by deadline or Sort by priority— Sort the to-do list by either date or priority.

Send > Send as message, Via calendar, or Via Bluetooth—Send the to-do list note in calendar format (vCal), in a text message, in a multimedia message, or directly to another device.

Go to calendar—Leave the to-do list, and go to the calendar.

Save to calendar—Save the to-do list note you selected to your calendar.

Delete done notes—Delete the to-do list note you selected from your calendar.

Delete all notes—Delete all the to-do list notes.

The to-do list options appear only when you have created one or more notes.

## Calculator

The calculator in your phone adds, subtracts, multiplies, divides, calculates the square and the square root, changes the sign of the number entered, and converts currency values.

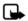

Note: This calculator has a limited accuracy and is designed for simple calculations.

#### Use calculator

- In standby mode, select Menu > Organiser > Calculator.
- 2. Enter the first number in the calculation.

Press # for a decimal point if necessary.

Press the scroll key up or down to change the sign of your number or value.

Press \* to cycle through the add (+), subtract (-), multiply (\*), and divide (/) characters. Pause briefly to select the displayed character.

- 3. Enter the second number in your calculation.
- 4. Select Equals.

To perform a square or square root calculation, select *Options* > *Square* or *Square* root.

## Currency converter

You can convert foreign currency to domestic, or vice versa, directly from standby mode or from the *Calculator* menu.

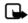

Note: When you change base currency, you must enter the new rates because all previously set exchange rates are set to zero.

 In standby mode, select Menu > Organiser > Calculator > Options > Exchange rate > Foreign units in domestic units or Domestic units in foreign units.

Foreign units in domestic units— The number of domestic units it takes to make one unit of foreign currency. Domestic units in foreign units— The number of foreign units it takes to make one unit of your domestic currency.

- 2. Enter the exchange rate (press # to insert a decimal), and select *OK*.
- 3. Select *Back* to return to the *Calculator* screen, and enter the currency amount to convert.
- Select Options > In domestic or In foreign.

In domestic—Converts foreign currency to domestic currency.

In foreign—Converts domestic currency to foreign currency.

 If you have not already entered an exchange rate, the device prompts you to enter it. Select OK. You can edit the exchange rate at any time.

#### Timers

Your device contains two event timers: a normal timer that counts down a set interval, and an interval timer that counts up set intervals.

The timers only work when the phone is on. Once you turn off your phone, the timers are no longer active.

#### Normal timer

This countdown timer enables you to enter a specific duration (up to 99 hours, 59 minutes, and 59 seconds).

When the time runs out, your device sounds an alarm

#### Set the normal timer

- In standby mode, select Menu > Organiser > Timer > Normal timer.
- 2. Enter the time (in hh:mm:ss format), and select *OK*.
- 3. Enter a note for the timer, and select *Start*.

and the timer (in hh:mm:ss format) appear in standby mode when the countdown timer is running.

When the time runs out, your phone sounds an alarm, vibrates, and flashes its lights. If you are in standby mode, select *Restart* or *Exit*. If you are not in standby mode, press any key during the alarm to stop the timer.

After 60 seconds the timer alert expires automatically. Select *Exit* or press the end key to clear the timer note.

## Change the timer

After you have set a timer, you can change the time.

- In standby mode, select Menu > Organiser > Timer > Change time.
- 2. Enter the new time, and select OK.
- 3. Leave the note as it was, or enter a new note, and select *Start*.

## Stop the timer before the alarm sounds

After you have set the timer, you can stop the timer.

In standby mode, select *Menu* > *Organiser* > *Timer* > *Stop timer*.

#### Interval timer

The interval timer in your device allows you to store multiple interval timers. You can define and store up to 10 timing periods for each interval timer. Once at least one interval timer is set and stored, you can select the interval timer and one of the stored intervals for that timer. When the selected interval expires, your phone sounds an alarm, vibrates, and flashes its lights.

#### Set an interval timer

- In standby mode, select Menu >
   Organiser > Timer > Interval timer.
- Select Add new timer. This option only appears if you have already created an interval timer.
- 3. Enter a name for the timer and select *Save*.
- 4. Enter a name for the first timer period, and select *Save*.
- 5. Enter the desired time interval, and select *OK*.
- Select an existing stored period and Edit period, Add period, Delete period, or Start timer.

#### Use an interval timer

- In standby mode, select Menu > Organiser > Timer > Interval timer.
- Select Start timer, View timer, Edit timer, Add new timer, or Delete timer. These options only appear if you have already created an interval timer.

## Stopwatch

Your phone has a stopwatch that can be used to track time. The stopwatch displays time in hours, minutes, seconds, and fractions of a second in hh:mm:ss.ss format.

Using the stopwatch or allowing it to run in the background when using other features increases the demand on battery power and reduces the battery life.

## Measure split or lap time

Use the split time or lap time functions for activities where you need to pace yourself.

- In standby mode, select Menu > Organiser > Stopwatch > Split timing or Lap timing > Start.
  - Split timing—Use the split time function for such activities as a long distance race when you need to pace yourself. Select Split to note the lapsed time. The timer continues to run and the split time

appears below the running time. Each time you select *Split*, the new measured time appears at the beginning of the list. The maximum number of splits is 20.

Lap timing—Use the lap time function when you want to track how long it takes to complete each cycle or lap. Select Lap to note the lap time. The clock stops, then immediately restarts from zero. The lap time appears below the running time. Each time you select Lap, the new measured time appears at the beginning of the list. The maximum number of laps is 20.

2. Select *Stop* to end timing and display total time.

#### Save a time

To save a time while the clock is running, select Stop > Save, enter a name for the measurement, and select OK. If you do not enter a name, the total time is used as the default title for the lap or split time.

## Stopwatch options

In standby mode, select *Menu* > *Organiser* > *Stopwatch* and one of the following:

Continue—Continues to measure time. Only appears if clock is running and you are returning to stopwatch screen. Show last time—View the last measured time.

Split timing—Use the split time function.

Lap timing—Use the lap time function.

View times—Browse saved times.

Delete times > One by one or Delete all—Delete saved times.

## Operation note

If you press the end key and return to standby mode, the clock continues to run in the background, and appears at the top of the screen.

To return to the *Stopwatch* screen, do the following:

- In standby mode, select Menu > Organiser > Stopwatch > Continue.
- 2. To stop the clock, select *Stop*.

## 11. Extras

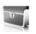

### Games

### Select games

In standby mode, select *Menu* > *Extras* > *Games* to display the games on your device.

## Memory status

You can view the memory available for game installations. In standby mode, select Menu > Extras > Games > Options > Memory status.

## Collection

## Select application

In standby mode, select *Menu* > *Extras* > *Collection* > Select application. Scroll to an application and select Open, or press the call key.

An application may require a few seconds to load. When you open an application, wait for the launch screen to disappear. At that point, the application is ready.

Leaving applications running in the background increases the demand on battery power and reduces the battery life

Note: Only install applications from sources that offer adequate protection against harmful software.

## Memory status

You can view the memory available for application installations. in standby mode, select Menu > Extras > Collection > Options > Memory status.

## 12. Minibrowser

*Minibrowser* is a network service.

See "Network services", p. viii, for more information.

Your phone has a built-in mobile Web browser you can use to connect to selected services on the mobile Internet. If your wireless service provider or network operator supports this feature, you can view weather reports, check news or flight times, view financial information, and much more. The Web browser on your phone can display WAP-based content.

Your device may have some bookmarks loaded for sites not affiliated with Nokia. Nokia does not warrant or endorse these sites. If you choose to access them, you should take the same precautions, for security or content, as you would with any Internet site.

If the security indicator ( ) is displayed during a connection, the data transmission between the device and the Internet gateway or server is encrypted. The service provider secures the data transmission between the gateway and the content server.

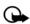

Important: Use only services that you trust and that offer adequate security and protection against harmful software.

## Mobile Internet access

Because mobile Internet content is designed to be viewed from your phone, your wireless provider is now your mobile Internet service provider as well

Your wireless provider has created a home page and set up your browser to go to this page when you log on to the mobile Internet. Once at your service provider's home page, you may find links to a number of other sites.

It should not be necessary to manually configure the browser on your phone. Normally this is done by your wireless provider when you subscribe to the feature. Contact your wireless provider if you have problems using the browser.

## Sign on to the mobile Internet

In standby mode, select *Menu* > *Minibrowser*.

After a brief pause, your phone attempts to connect to your wireless provider's home page. If you receive an error message, your phone may not be set up for browsing. Contact your

wireless provider to make sure that your phone is configured properly.

## Navigate the mobile Internet

Since your phone screen is much smaller than a computer screen, mobile Internet content is displayed differently than you may be accustomed to seeing. This section contains guidelines for using phone keys to nayigate a WAP site.

## Phone keys

- To browse the WAP site, scroll up or down
- Select a highlighted item.
- To enter text, press # to switch text input modes, and then press 0-9.
- To enter special characters, press \*.

## Receive a call while online

Depending on your wireless service provider or network operator, you may still be able to receive a voice call while using the WAP browser.

- To answer the incoming call, press the call key.
- To reject the incoming call, press the end key.

After you end your voice call, the mobile Internet connection automatically resumes.

If your wireless service provider or network operator does not support incoming calls while browsing, incoming calls are automatically forwarded to voice mail.

## Make an emergency call while online

You can end your data connection and make an emergency call.

- 1. To close your mobile Internet connection, press the end key.
- 2. Press the end key as many times as needed to clear the display and ready the phone for calls.
- Enter the emergency number for your present location (for example, 111). Emergency numbers vary by location
- 4. Press the call key.

## Clear the cache and disconnect

A cache is a memory location that is used to store data temporarily. If you have tried to access or have accessed confidential information requiring passwords, empty the cache after each use. The information or services you have accessed are stored in the cache. To empty the cache while in the browser menu, select Navigate > Advanced > Clear. Highlight and select Cache > Clear. The cache also clears

when you press and hold the end key to power off your device.

To close your mobile Internet connection while browsing, press the end key.

## 13. PC connectivity

### PC data transfer

You can transfer data, such as music, photos, and videos, from your device to a compatible PC or from a compatible PC to your device using Bluetooth connectivity. For more information, see "Bluetooth connectivity", p. 54.

## Nokia PC Suite

Nokia PC Suite software is available for this phone. Nokia PC Suite is a collection of powerful tools that you can use to manage your phone features and data. Each component is a separate program that includes online helps.

Nokia PC Suite software, installation instructions, and other documentation is provided free of charge and can be downloaded from the software downloads of the Nokia web site: www.nokia-asia.com/pcsuite.

Some of the features in your phone require network support. Contact your service provider for availability and configuration instructions.

## 14. Enhancements

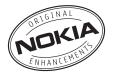

Check the model number of any charger before use with this device. This device is intended for use when supplied with power from the AC-3 or AC-4 charger.

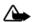

Warning: Use only batteries, chargers and enhancements approved by Nokia for use with this particular model. The use of any other types may invalidate any approval or warranty, and may be dangerous.

For availability of approved enhancements, please check with your dealer. When you disconnect the power cord of any enhancement, grasp and pull the pluq, not the cord.

A few practical rules about accessories and enhancements:

- Keep all accessories and enhancements out of the reach of small children.
- When you disconnect the power cord of any accessory or enhancement, grasp and pull the plug, not the cord.

- Check regularly that enhancements installed in a vehicle are mounted and are operating properly.
- Installation of any complex car enhancements must be made by qualified personnel only.

#### Power

- Standard Li-Ion Battery (BL-6C)
- Compact Charger (AC-3)
- Travel Charger (AC-4)
- Mobile Charger (DC-4)
- Charger Adapter (CA-44)

Use the CA-44 charger adapter to connect the phone with Nokia chargers with a larger barrel size, including ACP-7, ACP-8, ACP-9, ACP-12, AC-1 (retractable charger), and LCH-12 (mobile charger).

#### USB data cable

Connectivity Cable (CA-53)

#### Handsfree

- Headrest Handsfree (BHF-3)
- CDMA Headrest Handsfree (BHF-4)
- Easy to Use Car Handsfree (HF-3)

- Advanced Plug-in Car Handsfree (HF-6)
- Wireless Plug-in Car Handsfree (HF-6W)

#### Headsets

- Mono Headsets (HDB-4, HS-5, HS-6, HS-8, HS-9)
- Stereo Headsets (HDS-3, HS-3, HS-23)
- Wireless Mono Headsets (HDW-3, HS-4W, HS-11W, HS-21W, HS-36W, HS-37W))
- Wireless Image Headsets (HS-13W)
- Wireless Stereo Headsets (HS-12W)

#### Miscellaneous

- Inductive Hearing Aid (LPS-4)
- TTY Adapter (HDA-10)
- Advanced Car Kit (CK-1W)
- Wireless Car Kit (CK-7W)
- Digital Pen (SU-1B)
- Audio Adapter (AD-15)
- Music Stand (MD-1)

## 15. Reference information

This section provides information about your phone batteries, enhancements, chargers, and safety guidelines. Be aware that the information in this section is subject to change as batteries, chargers, and enhancements change.

## Batteries and chargers

Your device is powered by a rechargeable battery. The full performance of a new battery is achieved only after two or three complete charge and discharge cycles. The battery can be charged and discharged hundreds of times, but it will eventually wear out. When the talk and standby times are noticeably shorter than normal, replace the battery. Use only Nokia approved batteries, and recharge your battery only with Nokia approved chargers designated for this device.

If a replacement battery is being used for the first time or if the battery has not been used for a prolonged period, it may be necessary to connect the charger and then disconnect and reconnect it to start the charging.

Unplug the charger from the electrical plug and the device when not in use.

Do not leave fully charged battery connected to a charger, since overcharging may shorten its lifetime. If left unused, a fully charged battery will lose its charge over time.

If the battery is completely discharged, it may take a few minutes before the charging indicator appears on the display or before any calls can be made

Use the battery only for its intended purpose. Never use any charger or battery that is damaged.

Do not short-circuit the battery. Accidental short-circuiting can occur when a metallic object such as a coin, clip, or pen causes direct connection of the positive (+) and negative (-) terminals of the battery. (These look like metal strips on the battery.) This might happen, for example, when you carry a spare battery in your pocket or purse. Short-circuiting the terminals may damage the battery or the connecting object.

Leaving the battery in hot or cold places, such as in a closed car in summer or winter conditions, will reduce the capacity and lifetime of the battery. Always try to keep the battery between 15°C and 25°C (59°F and 77°F). A device with a hot or cold

battery may not work temporarily, even when the battery is fully charged. Battery performance is particularly limited in temperatures well below freezing.

Do not dispose of batteries in a fire as they may explode. Batteries may also explode if damaged. Dispose of batteries according to local regulations. Please recycle when possible. Do not dispose as household waste.

## Nokia battery authentication guidelines

Always use original Nokia batteries for your safety. To check that you are getting an original Nokia battery, purchase it from an authorised Nokia dealer, look for the Nokia Original Enhancements logo on the packaging and inspect the hologram label using the following steps:

Successful completion of the four steps is not a total assurance of the authenticity of the battery. If you have any reason to believe that your battery is not an authentic original Nokia battery, you should refrain from using it, and take it to the nearest authorised Nokia service point or dealer for assistance. Your authorised Nokia service point or dealer will inspect the battery for authenticity. If authenticity

cannot be verified, return the battery to the place of purchase.

#### Authenticate hologram

 When looking at the hologram on the label, you should see the Nokia connecting hands symbol from one angle and the Nokia Original Enhancements logo when looking from another angle.

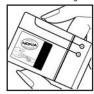

 When you angle the hologram left, right, down, and up, you should see 1, 2, 3, and 4 dots on each side respectively.

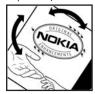

 Scratch the side of the label to reveal a 20-digit code, for example, 12345678919876543210. Turn the battery so that the numbers are facing upwards. The 20-digit code reads starting from the number at the top row followed by the bottom row.

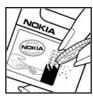

 Confirm that the 20-digit code is valid by following the instructions at www.nokiaoriginals.com/check.

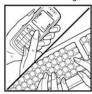

To create a text message enter the 20-digit code, for example, 12345678919876543210, and send to +44 7786 200276.

To create a text message,

- For countries in Asia Pacific, excluding India: Enter the 20-digit code, for example, 12345678919876543210, and send to +61 427151515
- For India only: Enter Battery followed by the 20-digit battery code, for example, Battery 12345678919876543210, and send to 5555.

National and international operator charges will apply.

You should receive a message indicating whether the code can be authenticated.

If you need assistance confirming the battery code, contact your local Nokia Care Centres listed at www.nokia-asia.com/ carecentrelocator.

What if your battery is not authentic?

If you cannot confirm that your Nokia battery with the hologram on the label is an authentic Nokia battery, please do not use the battery. Take it to the nearest authorised Nokia service point or dealer for assistance. The use of a battery that is not approved by the manufacturer may be dangerous and may result in poor performance and damage to your device and its enhancements. It may also invalidate any approval or warranty applying to the device

To find out more about original Nokia batteries, visit www.nokiaoriginals.com/battery.

## 16. Care and maintenance

Your device is a product of superior design and craftsmanship and should be treated with care. The suggestions below will help you protect your warranty coverage.

- Keep the device dry. Precipitation, humidity and all types of liquids or moisture can contain minerals that will corrode electronic circuits. If your device does get wet, remove the battery and allow the device to dry completely before replacing it.
- Do not use or store the device in dusty, dirty areas. Its moving parts and electronic components can be damaged.
- Do not store the device in hot areas. High temperatures can shorten the life of electronic devices, damage batteries, and warp or melt certain plastics.
- Do not store the device in cold areas. When the device returns to its normal temperature, moisture can form inside the device and damage electronic circuit boards.
- Do not attempt to open the device other than as instructed in this guide.
- Do not drop, knock, or shake the device. Rough handling can break internal circuit boards and fine mechanics.

- Do not use harsh chemicals, cleaning solvents, or strong detergents to clean the device.
- Do not paint the device. Paint can clog the moving parts and prevent proper operation.
- Use only the supplied or an approved replacement antenna. Unauthorised antennas, modifications, or attachments could damage the device and may violate regulations governing radio devices.
- Use chargers indoors.
- Always create a backup of data you want to keep, such as contacts and calendar notes, before sending your device to a service facility.

All of the above suggestions apply equally to your device, battery, charger, or any enhancement. If any device is not working properly, take it to the nearest authorised service facility for service.

## 17. Additional safety information

Your device and its enhancements may contain small parts. Keep them out of the reach of small children.

## Operating environment

Remember to follow any special regulations in force in any area and always switch off your device when its use is prohibited or when it may cause interference or danger. Use the device only in its normal operating positions.

This device meets RF exposure guidelines when used either in the normal use position against the ear or when positioned at least 2.2 centimeters (7/8 inch) away from the body. When a carry case, belt clip or holder is used for body-worn operation, it should not contain metal and should position the device the above-stated distance from your body.

To transmit data files or messages, this device requires a good quality connection to the network. In some cases, transmission of data files or messages may be delayed until such a connection is available. Ensure the above separation distance instructions are followed until the transmission is completed.

Parts of the device are magnetic. Metallic materials may be attracted to the device. Do not place credit cards or other magnetic storage media near the device, because information stored on them may be erased.

Your device and its enhancements may contain small parts. Keep them out of the reach of small children.

## Medical devices

Operation of any radio transmitting equipment, including wireless phones, may interfere with the functionality of inadequately protected medical devices. Consult a physician or the manufacturer of the medical device to determine if they are adequately shielded from external RF energy or if you have any questions. Switch off your device in health care facilities when any regulations posted in these areas instruct you to do so. Hospitals or health care facilities may be using equipment that could be sensitive to external RF energy.

#### **Pacemakers**

Pacemaker manufacturers recommend that a minimum separation of 15.3 centimeters (6 inches) be maintained between a wireless phone and a pacemaker to avoid potential interference with the pacemaker. These recommendations are consistent with the independent research by and recommendations of Wireless Technology Research. Persons with pacemakers should:

- Always keep the device more than 15.3 centimeters (6 inches) from the pacemaker:
- Not carry the device in a breast pocket; and
- Hold the device to the ear opposite the pacemaker to minimise the potential for interference.

If you suspect interference, switch off your device and move the device away.

#### Hearing aids

Some digital wireless devices may interfere with some hearing aids. If interference occurs, consult your service provider.

### Vehicles

RF signals may affect improperly installed or inadequately shielded electronic systems in motor vehicles such as electronic fuel injection systems, electronic antiskid (antilock) braking systems, electronic speed control systems, air bag systems. For more information, check with the manufacturer or its representative of your vehicle or any equipment that has been added.

Only qualified personnel should service the device, or install the device in a vehicle. Faulty installation or service may be dangerous and may invalidate any warranty that may apply to the device. Check regularly that all wireless device equipment in your vehicle is mounted and operating properly. Do not store or carry

flammable liquids, gases, or explosive materials in the same compartment as the device, its parts, or enhancements. For vehicles equipped with an air bag, remember that air bags inflate with great force. Do not place objects. including installed or portable wireless equipment in the area over the air bag or in the air bag deployment area. If in-vehicle wireless equipment is improperly installed and the air bag inflates, serious injury could result. Using your device while flying in aircraft is prohibited. Switch off your device before boarding an aircraft. The use of wireless teledevices in an aircraft may be dangerous to the operation of the aircraft, disrupt the wireless telephone network, and may

## ■ Potentially explosive environments

be illegal.

Switch off your device when in any area with a potentially explosive atmosphere and obey all signs and instructions. Potentially explosive atmospheres include areas where you would normally be advised to turn off your vehicle engine. Sparks in such areas could cause an explosion or fire resulting in bodily injury or even death. Switch off the device at refuelling points such as near gas pumps at service stations. Observe restrictions on the use of radio equipment in fuel depots, storage, and distribution areas, chemical plants or where blasting operations are in progress. Areas with

a potentially explosive atmosphere are often but not always clearly marked. They include below deck on boats, chemical transfer or storage facilities, vehicles using liquefied petroleum gas (such as propane or butane), and areas where the air contains chemicals or particles such as grain, dust, or metal powders.

## Emergency calls

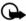

Important: Wireless phones, including this phone, operate using radio signals, wireless networks, landline networks, and user-programmed functions. Because of this, connections in all conditions cannot be guaranteed. You should never rely solely on any wireless phone for essential communications like medical emergencies.

#### To make an emergency call:

- If the phone is not on, switch it on. Check for adequate signal strength.
- Press the end key as many times as needed to clear the display and ready the phone for calls.
- Enter the official emergency number for your present location.
   Emergency numbers vary by location.
- 4. Press the call key.

If certain features are in use, you may first need to turn those features off before you can make an emergency call. Consult this guide or your service provider.

When making an emergency call, give all the necessary information as accurately as possible. Your wireless phone may be the only means of communication at the scene of an accident. Do not end the call until given permission to do so.

## Certification information (SAR)

THIS DEVICE MEETS INTERNATIONAL GUIDELINES FOR EXPOSURE TO RADIO WAVES

Your mobile device is a radio transmitter and receiver. It is designed and manufactured not to exceed the limits for exposure to radio frequency (RF) recommended by international guidelines (ICNIRP). These limits are part of comprehensive guidelines and establish permitted levels of RF energy for the general population.

The guidelines were developed by independent scientific organisations through periodic and thorough evaluation of scientific studies. The guidelines include a substantial safety margin designed to assure the safety of all persons, regardless of age and health.

The exposure standard for mobile devices employs a unit of measurement known as the Specific Absorption Rate, or SAR. The SAR limit stated in the international guidelines is 2.0 watts/kilogram (W/kg)\*. Tests for

SAR are conducted using standard operating positions with the device transmitting at its highest certified power level in all tested frequency bands. Although the SAR is determined at the highest certified power level, the actual SAR of the device while operating can be well below the maximum value. This is because the device is designed to operate at multiple power levels so as to use only the power required to reach the network. In general, the closer you are to a base station, the lower the power output of the device.

The highest SAR value for this device when tested for use at the ear is 0.91 W/kg.

SAR values may vary depending on national reporting and testing requirements and the network band. Use of device accessories and enhancements may result in different SAR values. Additional SAR information may be provided under product information at www.nokia-asia.com.

\* The SAR limit for mobile devices used by the public is 2.0 W/kg averaged over 10 grams of body tissue. The guidelines incorporate a substantial margin of safety to give additional protection for the public and to account for any variations in measurements. SAR values may vary depending on national reporting requirements and the network band. For SAR information in other regions, please look under product information at www.nokia.com.

## **■** Battery information

This section provides information about battery charging times with the Compact Charger (AC-3), the Travel Charger (AC-4), talk-times, and standby times. Be aware that the information in this section is subject to change. For more information, contact your service provider.

## Charging times

The following charging times are approximate with the BL-6C Li-lon battery:

Travel Charger (AC-4): up to 1 hour 45 minutes

Compact Charger (AC-3): up to 3 hours 45 minutes

### Talk and standby times

Operation times are estimates only and depend on signal strength, phone use, network conditions, features used, battery age and condition (including charging habits), temperatures to which the battery is exposed, and many other factors.

Talk time: 3 to 4 hours (digital)
Standby time: 6 to 10 days

## **Index**

| Α                                        | receive, send notes 68                      |
|------------------------------------------|---------------------------------------------|
| Active profile 44                        | settings 68<br>view 67                      |
| Alarm clock                              | Call                                        |
| repeating 65                             | divert 63                                   |
| setting_65                               | duration 31                                 |
| tone 65                                  | log, see logs 30                            |
| Analog service 62                        | register, see logs 30                       |
| Answer calls 10<br>fold open 48          | settings 48                                 |
| Antenna 6                                | summary 51                                  |
| Anykey answer 48                         | time 31                                     |
| Applications                             | waiting 63<br>Caller                        |
| collection 76                            | groups 37                                   |
| settings 61                              | Calling cards 49                            |
| Authenticate hologram 84                 | Calls                                       |
| Automatic                                | answer 10                                   |
| keyguard 51                              | conference 9                                |
| redial 48                                | make 9                                      |
| update of time and date 47 voice mail 28 | mute phone during 11                        |
| VOICE IIIaii 20                          | options during 11                           |
| В                                        | restrictions 60<br>show times on display 51 |
|                                          | silence 10                                  |
| Back cover _                             | Certification information (SAR) 89          |
| remove 7                                 | Change lock code 60                         |
| replace 8<br>Backlight time-out 46       | Charger 58, 83                              |
| Banner 46                                | connect 8                                   |
| Battery 7, 90                            | times 90                                    |
| charge 8                                 | Clock settings, see time and date           |
| charging times 90                        | Conference calls 9 Confirmation tones 47    |
| remove, replace 7                        | Contacts                                    |
| talk and standby times 90                | add 34                                      |
| Bluetooth connectivity 54                | delete 40                                   |
| receive data 56                          | edit 36                                     |
| set up 55<br>settings 55                 | search 33                                   |
| Business cards 35                        | settings 37                                 |
| Dusiness cards 55                        | view 33                                     |
| C                                        | Countdown timer 73                          |
|                                          | Currency converter 72                       |
| Calendar 66                              | Custom profile 44                           |
| make notes 67                            | D                                           |
| open 66                                  | U                                           |
| options 66                               | Data                                        |

| call duration 32 calls 50 transfer 80 Date settings, see time and date Dialled numbers 30 Dialling codes 34 Digital service 62 Display settings 45 Distribution lists 27 DTMF tones 52 | I Indicators and icons 2 International prefix 50 Internet, see wireless Internet Interval timer 74  K Keyguard automatic 51 lock and unlock 11 |
|----------------------------------------------------------------------------------------------------|----------------------------------------------------------------------------------------------------|
| E                                                                                                    | Keypad tones 46                                                                                                    |
| Emergency calls 78, 89<br>End calls 10<br>Enhancements 57<br>approved 81<br>Extras 76                                                                                                  | L<br>Language 51<br>Lap time 75<br>Listen to voice mail 28<br>Lock code                                                                        |
| Fax calls 32, 50<br>Feature codes 62                                                                                                    | change 60<br>preset 58<br>Logs<br>clearing 31                                                                                                  |
| Fold<br>answer calls 48<br>Folders, see gallery<br>Font colour 45                                                                                                    | dialled numbers 30<br>missed calls 30<br>received calls 30<br>Loudspeaker 10                                                                   |
| G                                                                                                    | M                                                                                                    |
| Gallery opening folders 41 options 42 Games 76 Go to functions 5                                                                                                    | Make calls 9 Memory checking status 51 phone 51 Messages minibrowser, see minibrowser                                                          |
| organise 5<br>select 5                                                                                                    | messages<br>multimedia, see multimedia                                                                                                    |
| Н                                                                                                    | messages<br>text, see test messages                                                                                                    |
| Handsfree settings 57<br>Headset<br>connect 8<br>settings 57                                                                                                    | voice, see voice messages<br>Minibrowser 77<br>call duration 32<br>messages 29                                                                 |
| Hearing aid 58                                                                                                    | Missed calls 30                                                                                                    |
| settings 58<br>Help<br>get x<br>in-phone 4<br>text activation 4, 52                                                                                                    | Mobile web 77 Multimedia messages 20 create 21, 23 delete 25 folders 21                                                                        |

| read 22                                                                                                    | K                                                                                                    |
|----------------------------------------------------------------------------------------------------|----------------------------------------------------------------------------------------------------|
| reply 22                                                                                                    | Received calls 30                                                                                                    |
| send 21                                                                                                    |                                                                                                    |
| settings 25                                                                                                    | Recording sound 43                                                                                                    |
| Mute phone 11                                                                                                    | Repeating alarm 65                                                                                                    |
| My phone number, display 39                                                                                                    | Restore factory settings 63                                                                                                    |
|                                                                                                    | Ring                                                                                                    |
| N                                                                                                    | volume 46                                                                                                    |
|                                                                                                    | Ringing tone                                                                                                    |
| Navigation key 51                                                                                                    | for no caller ID 51                                                                                                    |
| Network                                                                                                    | Roaming options 61                                                                                                    |
| services viii, 62                                                                                                    |                                                                                                    |
| settings 61                                                                                                    | S                                                                                                    |
| No caller IDs 51                                                                                                    |                                                                                                    |
| Nokia battery authentication                                                                                                    | Safety guidelines vii                                                                                                    |
| guidelines 84                                                                                                    | Safety information                                                                                                    |
| Nokia Care Contact Center x                                                                                                    | battery 90                                                                                                    |
| Nokia PC Suite 80                                                                                                    | explosive environments 88                                                                                                    |
| Nokia support and contact                                                                                                    | hearing aids 88                                                                                                    |
| information x                                                                                                    | pacemakers 87                                                                                                    |
| Notes 69                                                                                                    | vehicles 88                                                                                                    |
| make 69                                                                                                    | Screen saver 45                                                                                                    |
| open 69                                                                                                    | Scroll method 3                                                                                                    |
| options 70                                                                                                    | Security                                                                                                    |
| send 69                                                                                                    | settings 58                                                                                                    |
| Schu 05                                                                                                    | Set                                                                                                    |
|                                                                                                    |                                                                                                    |
| 0                                                                                                    | alarm 65                                                                                                    |
| 0                                                                                                    | alarm 65                                                                                                    |
| •                                                                                                    | alarm 65<br>date 47                                                                                                    |
| O<br>Organiser 65                                                                                                    | alarm 65<br>date 47<br>time 47                                                                                                    |
| Organiser 65                                                                                                    | alarm 65<br>date 47<br>time 47<br>Settings 44                                                                                                    |
| •                                                                                                    | alarm 65<br>date 47<br>time 47<br>Settings 44<br>Show call time 51                                                                                                    |
| Organiser 65                                                                                                    | alarm 65<br>date 47<br>time 47<br>Settings 44<br>Show call time 51<br>Sleep mode 46                                                                                                    |
| Organiser 65                                                                                                    | alarm 65<br>date 47<br>time 47<br>Settings 44<br>Show call time 51<br>Sleep mode 46<br>Snooze time-out 66                                                                                                    |
| Organiser 65  P PC connectivity 80                                                                                                    | alarm 65<br>date 47<br>time 47<br>Settings 44<br>Show call time 51<br>Sleep mode 46<br>Snooze time-out 66<br>Speed dials 39, 48                                                                                                    |
| Organiser 65  P PC connectivity 80 Phone                                                                                                    | alarm 65<br>date 47<br>time 47<br>Settings 44<br>Show call time 51<br>Sleep mode 46<br>Snooze time-out 66<br>Speed dials 39, 48<br>Split time 74                                                                                                    |
| Organiser 65  P PC connectivity 80 Phone care and maintenance 86                                                                                                    | alarm 65<br>date 47<br>time 47<br>Settings 44<br>Show call time 51<br>Sleep mode 46<br>Snooze time-out 66<br>Speed dials 39, 48<br>Split time 74<br>Standby                                                                                             |
| Organiser 65  P PC connectivity 80 Phone care and maintenance 86 details 64                                                                                                    | alarm 65<br>date 47<br>time 47<br>Settings 44<br>Show call time 51<br>Sleep mode 46<br>Snooze time-out 66<br>Speed dials 39, 48<br>Split time 74<br>Standby<br>mode 1                                                                                   |
| Organiser 65  P PC connectivity 80 Phone     care and maintenance 86     details 64     language 51                                                                                                   | alarm 65 date 47 time 47 Settings 44 Show call time 51 Sleep mode 46 Snooze time-out 66 Speed dials 39, 48 Split time 74 Standby mode 1 Standby mode                                                                                                    |
| Organiser 65  P PC connectivity 80 Phone     care and maintenance 86     details 64     language 51     lock 59                                                                                       | alarm 65 date 47 time 47 Settings 44 Show call time 51 Sleep mode 46 Snooze time-out 66 Speed dials 39, 48 Split time 74 Standby mode 1 Standby mode settings 45                                                                                        |
| Organiser 65  P  PC connectivity 80 Phone     care and maintenance 86     details 64     language 51     lock 59     memory 51     set up your 6                                                      | alarm 65 date 47 time 47 Settings 44 Show call time 51 Sleep mode 46 Snooze time-out 66 Speed dials 39, 48 Split time 74 Standby mode 1 Standby mode settings 45 Standby time 90                                                                        |
| Organiser 65  P PC connectivity 80 Phone     care and maintenance 86     details 64     language 51     lock 59     memory 51                                                                         | alarm 65 date 47 time 47 Settings 44 Show call time 51 Sleep mode 46 Snooze time-out 66 Speed dials 39, 48 Split time 74 Standby mode 1 Standby mode settings 45 Standby time 90 Start-up tone 52                                                       |
| Organiser 65  P PC connectivity 80 Phone     care and maintenance 86     details 64     language 51     lock 59     memory 51     set up your 6 Phone settings 51                                     | alarm 65 date 47 time 47 Settings 44 Show call time 51 Sleep mode 46 Snooze time-out 66 Speed dials 39, 48 Split time 74 Standby mode 1 Standby mode settings 45 Standby time 90                                                                        |
| Organiser 65  P PC connectivity 80 Phone     care and maintenance 86     details 64     language 51     lock 59     memory 51     set up your 6 Phone settings 51 Predictive text 12                  | alarm 65 date 47 time 47 Settings 44 Show call time 51 Sleep mode 46 Snooze time-out 66 Speed dials 39, 48 Split time 74 Standby mode 1 Standby mode settings 45 Standby time 90 Start-up tone 52 Stopwatch 74                                          |
| Organiser 65  P PC connectivity 80 Phone     care and maintenance 86     details 64     language 51     lock 59     memory 51     set up your 6 Phone settings 51 Predictive text 12 Profiles 44      | alarm 65 date 47 time 47 Settings 44 Show call time 51 Sleep mode 46 Snooze time-out 66 Speed dials 39, 48 Split time 74 Standby mode 1 Standby mode settings 45 Standby time 90 Start-up tone 52                                                       |
| Organiser 65  P  PC connectivity 80  Phone     care and maintenance 86     details 64     language 51     lock 59     memory 51     set up your 6  Phone settings 51  Predictive text 12  Profiles 44 | alarm 65 date 47 time 47 Settings 44 Show call time 51 Sleep mode 46 Snooze time-out 66 Speed dials 39, 48 Split time 74 Standby mode 1 Standby mode settings 45 Standby time 90 Start-up tone 52 Stopwatch 74                                          |
| Organiser 65  P PC connectivity 80 Phone     care and maintenance 86     details 64     language 51     lock 59     memory 51     set up your 6 Phone settings 51 Predictive text 12 Profiles 44      | alarm 65 date 47 time 47 Settings 44 Show call time 51 Sleep mode 46 Snooze time-out 66 Speed dials 39, 48 Split time 74 Standby mode 1 Standby mode settings 45 Standby time 90 Start-up tone 52 Stopwatch 74                                          |
| Organiser 65  P  PC connectivity 80  Phone     care and maintenance 86     details 64     language 51     lock 59     memory 51     set up your 6  Phone settings 51  Predictive text 12  Profiles 44 | alarm 65 date 47 time 47 Settings 44 Show call time 51 Sleep mode 46 Snooze time-out 66 Speed dials 39, 48 Split time 74 Standby mode 1 Standby mode settings 45 Standby time 90 Start-up tone 52 Stopwatch 74  T Talk time 90 Text entry               |
| Organiser 65  P  PC connectivity 80  Phone     care and maintenance 86     details 64     language 51     lock 59     memory 51     set up your 6  Phone settings 51  Predictive text 12  Profiles 44 | alarm 65 date 47 time 47 Settings 44 Show call time 51 Sleep mode 46 Snooze time-out 66 Speed dials 39, 48 Split time 74 Standby mode 1 Standby mode settings 45 Standby time 90 Start-up tone 52 Stopwatch 74  T Talk time 90                          |
| Organiser 65  P  PC connectivity 80  Phone     care and maintenance 86     details 64     language 51     lock 59     memory 51     set up your 6  Phone settings 51  Predictive text 12  Profiles 44 | alarm 65 date 47 time 47 Settings 44 Show call time 51 Sleep mode 46 Snooze time-out 66 Speed dials 39, 48 Split time 74 Standby mode 1 Standby mode settings 45 Standby time 90 Start-up tone 52 Stopwatch 74  T Talk time 90 Text entry predictive 12 |

| delete 19 folders 15 read 17 reply 17 send 16 settings 19 templates 16 Theme 46 Time and date 47 Timed profiles 44 Timer countdown 73 interval 74 To-do list edit 71 make 70 open 70 options 71 send 71 view 71 Tones 46 DTMF 52 start-up 52 TT//TDD settings 58 Turn phone on or off 8 | W Wallpaper 45 Warning tones 47 Wireless Internet access 77 clear cache 78 disconnect 78 make emergency call while online 78 receive call while online 78 sign on 77 |
|----------------------------------------------------------------------------------------------------|----------------------------------------------------------------------------------------------------|
| V                                                                                                    |                                                                                                    |
| Vibrating alert 46 Voice commands 52 privacy 61 recorder 43 Voice messages automate 28 listen 28 mailbox number 28 setting up mailbox 28 Voice tags assign 38 delete 39 modify 38 use 38 Volume 10                                                                                      |                                                                                                    |

Free Manuals Download Website

http://myh66.com

http://usermanuals.us

http://www.somanuals.com

http://www.4manuals.cc

http://www.manual-lib.com

http://www.404manual.com

http://www.luxmanual.com

http://aubethermostatmanual.com

Golf course search by state

http://golfingnear.com

Email search by domain

http://emailbydomain.com

Auto manuals search

http://auto.somanuals.com

TV manuals search

http://tv.somanuals.com